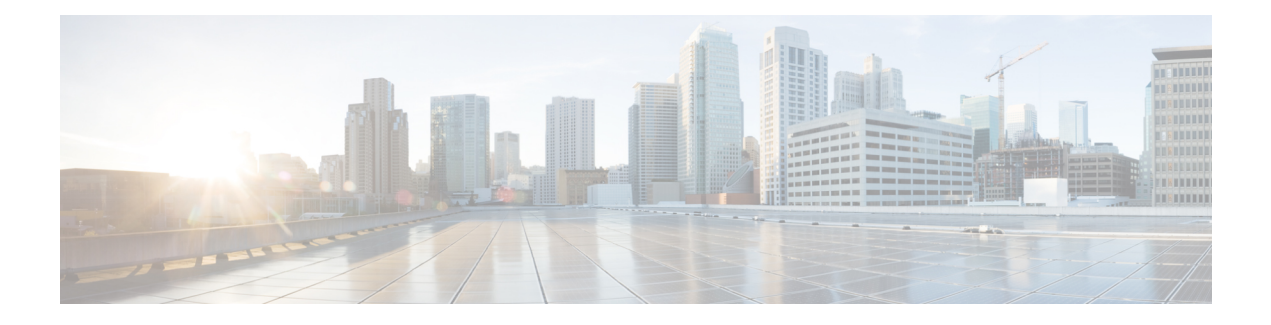

# **Access List Commands**

This module describes the Cisco IOS XR software commands used to configure IP Version 4 (IPv4) and IP Version 6 (IPv6) access lists.

An access control list (ACL) consists of one or more access control entries (ACEs) that collectively define the network traffic profile. This profile can then be referenced by Cisco IOS XR Software software features such astraffic filtering, priority or custom queueing, and dynamic access control. Each ACL includes an action element (permit or deny) and a filter element based on criteria such as source address, destination address, protocol, and protocol-specific parameters.

For detailed information about ACL concepts, configuration tasks, and examples, refer to the *IP Addresses and Services Configuration Guide for Cisco CRS Routers*.

- clear [access-list](#page-2-0) ipv4, on page 3
- clear [access-list](#page-5-0) ipv6, on page 6
- copy [access-list](#page-8-0) ipv4, on page 9
- copy [access-list](#page-10-0) ipv6, on page 11
- deny [\(IPv4\)](#page-12-0), on page 13
- deny [\(IPv6\)](#page-21-0) , on page 22
- ipv4 [access-group,](#page-26-0) on page 27
- ipv4 [access-list,](#page-29-0) on page 30
- ipv4 access-list [log-update](#page-30-0) rate , on page 31
- ipv4 access-list [log-update](#page-31-0) threshold , on page 32
- ipv6 [access-group,](#page-33-0) on page 34
- ipv6 [access-list,](#page-35-0) on page 36
- ipv6 access-list [log-update](#page-38-0) rate, on page 39
- ipv6 access-list [log-update](#page-39-0) threshold , on page 40
- ipv6 [access-list](#page-40-0) maximum ace threshold, on page 41
- ipv6 [access-list](#page-41-0) maximum acl threshold, on page 42
- [permit](#page-42-0) (IPv4), on page 43
- [permit](#page-54-0) (IPv6), on page 55
- [remark](#page-59-0) (IPv4), on page 60
- [remark](#page-61-0) (IPv6), on page 62
- [resequence](#page-63-0) access-list ipv4 , on page 64
- [resequence](#page-65-0) access-list ipv6, on page 66
- show [access-lists](#page-67-0) aff-all, on page 68
- show [access-lists](#page-68-0) ipv4, on page 69

I

- show [access-lists](#page-75-0) ipv4 standby, on page 76
- show [access-lists](#page-76-0) ipv6, on page 77
- show [access-lists](#page-80-0) ipv6 standby, on page 81

# <span id="page-2-0"></span>**clear access-list ipv4**

To clear IPv4 access list counters, use the **clear access-list ipv4** command in EXEC mode .

```
clear access-list ipv4 access-list name [ sequence-number | hardware { ingress |
egress}] [interface type interface-path-id][ location node-id | sequence
number ]
```
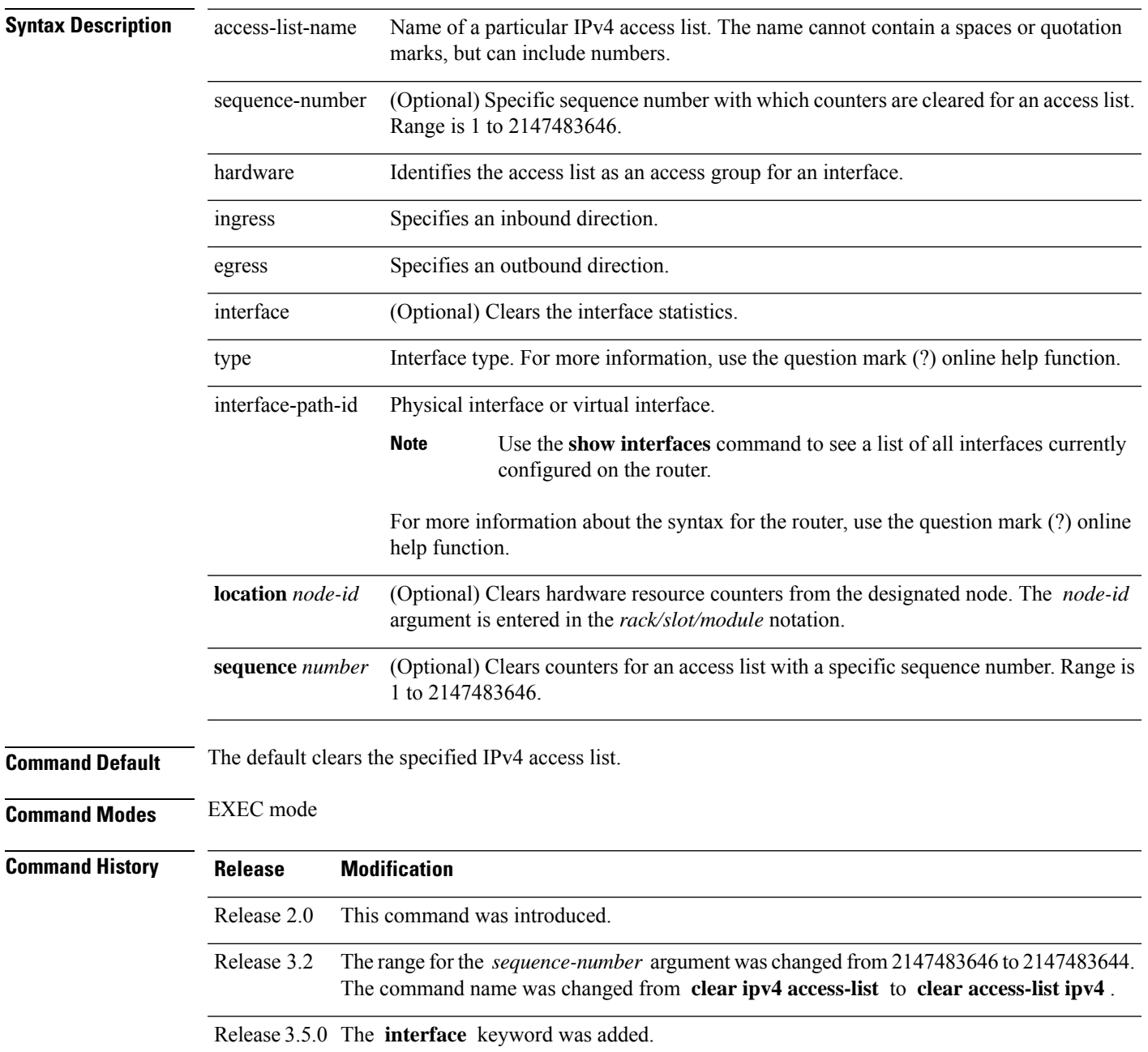

#### **Usage Guidelines** Use the **clear access-list ipv4** command to clear counters for a specified configured access list. Use a sequence number to clear counters for an access list with a specific sequence number.

Use the **hardware** keyword to clear countersfor an accesslist that was enabled using the **ipv4 access-group** command.

Use an asterisk ( **\*)** in place of the *access-list-name* argument to clear all access lists.

An access list can be shared among multiple interfaces. Clearing hardware counters clears all counters for all interfaces that use the specified access list in a given direction (ingress or egress). **Note**

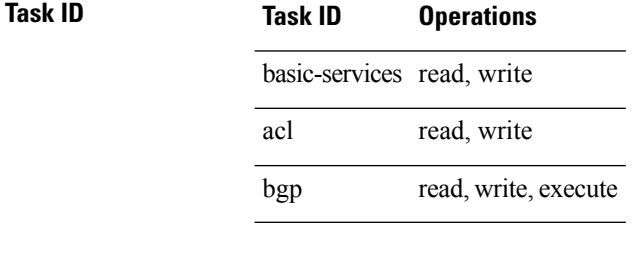

**Examples** In the following example, counters for an access list named *marketing* are cleared:

RP/0/RP0/CPU0:router# **show access-lists ipv4 marketing**

```
ipv4 access-list marketing
  10 permit ip 192.168.34.0 0.0.0.255 any (51 matches)
  20 permit ip 172.16.0.0 0.0.255.255 any (26 matches)
  30 deny tcp host 172.16.0.0 eq bgp host 192.168.202.203 30 (5 matches)
RP/0/RP0/CPU0:router# clear access-list ipv4 marketing
RP/0/RP0/CPU0:router# show access-lists ipv4 marketing
ipv4 access-list marketing
  10 permit ip 192.168.34.0 0.0.0.255 any
  20 permit ip 172.16.0.0 0.0.255.255 any
  30 deny tcp host 172.16.0.0 eq bgp host 192.168.202.203 30
```
In the following example, counters for an access list named acl\_hw\_1 in the outbound direction are cleared:

```
RP/0/RP0/CPU0:router# show access-lists ipv4 acl_hw_1 hardware egress location 0/2/cp0
ipv4 access-list acl_hw_1
 10 permit icmp 192.168.36.0 0.0.0.255 any (251 hw matches)
  20 permit ip 172.16.3.0 0.0.255.255 any (29 hw matches)
  30 deny tcp any any (58 hw matches)
RP/0/RP0/CPU0:router# clear access-list ipv4 acl_hw_1 hardware egress location 0/2/cp0
RP/0/RP0/CPU0:router# show access-lists ipv4 acl_hw_1 hardware egress location 0/2/cp0
ipv4 access-list acl_hw_1
  10 permit icmp 192.168.36.0 0.0.0.255 any
```
20 permit ip 172.16.3.0 0.0.255.255 any 30 deny tcp any any

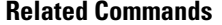

I

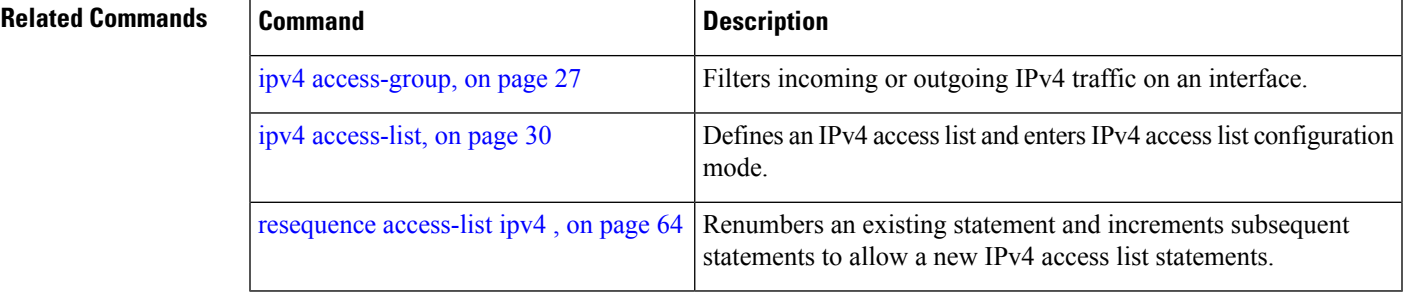

# <span id="page-5-0"></span>**clear access-list ipv6**

To clear IPv6 access list counters, use the **clear access-list ipv6** command in EXEC mode.

**clear access-list ipv6** *access-list-name* [{*sequence-number* | **hardware** {**ingress** | **egress**}}] [**interface** *type interface-path-id*] [{**location** *node-id* | **sequence** *number*}]

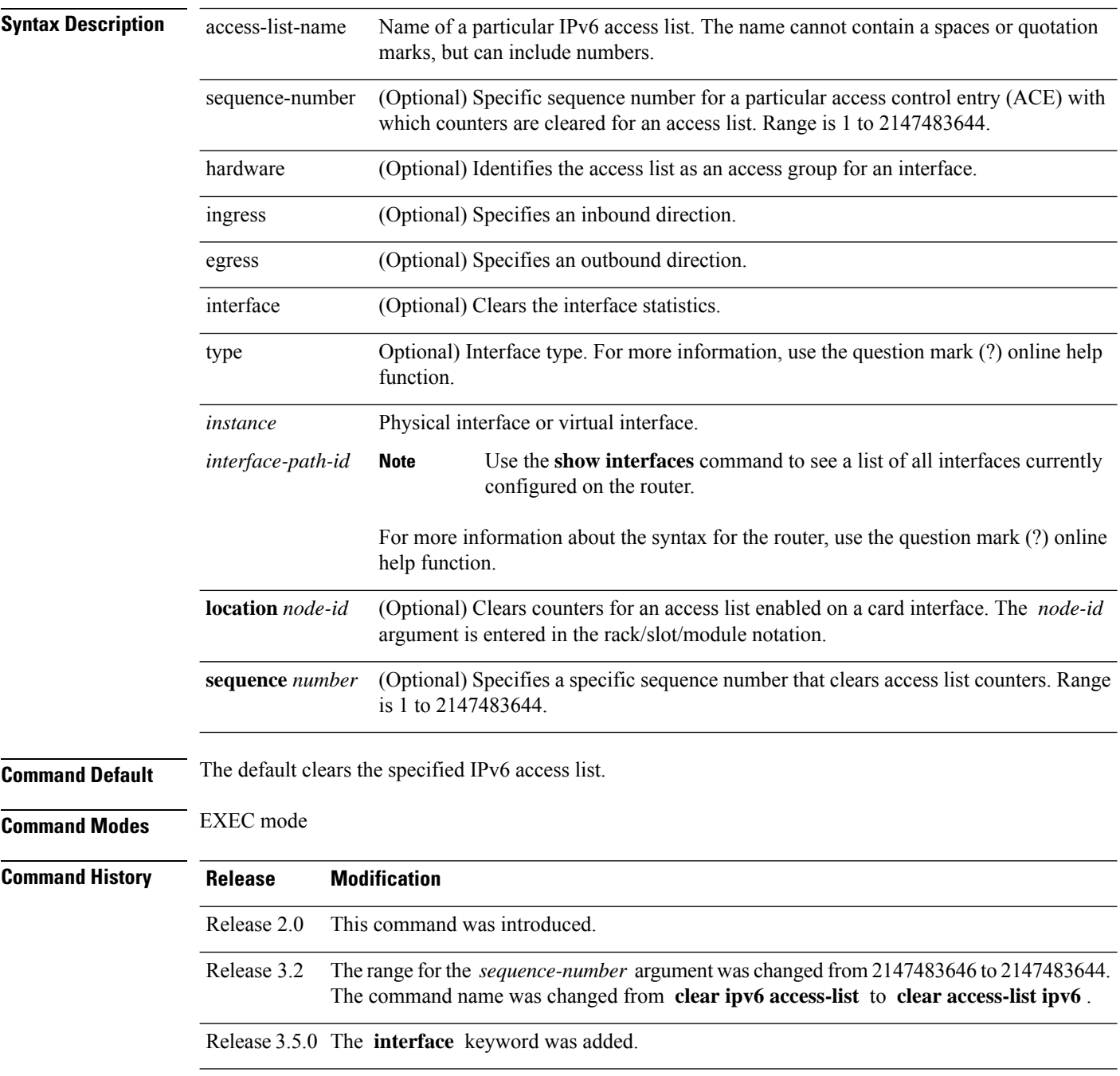

٠

#### **Usage Guidelines** The **clear access-list ipv6** command is similar to the **clear access-list ipv4** command, except that it is IPv6-specific.

Use the **clear access-list ipv6** command to clear counters for a specified configured access list. Use a sequence number to clear counters for an access list with a specific sequence number

Use the**hardware** keyword to clear counters for an access list that was enabled using the **ipv6 access-group** command.

Use an asterisk (**\*)** in place of the *access-list-name* argument to clear all access lists.

An access list can be shared among multiple interfaces. Clearing hardware counters clears all counters for all interfaces that use the specified access list in a given direction (ingress or egress). **Note**

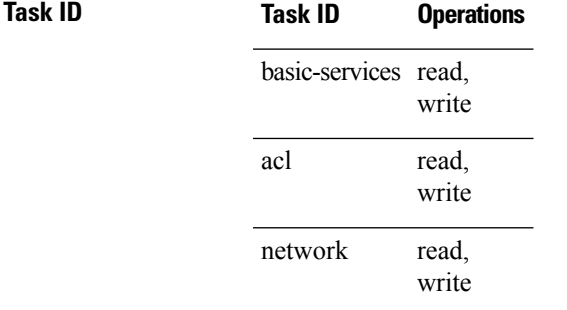

**Examples** In the following example, counters for an access list named *marketing* are cleared:

```
RP/0/RP0/CPU0:router# show access-lists ipv6 marketing
ipv6 access-list marketing
  10 permit ipv6 3333:1:2:3::/64 any (51 matches)
  20 permit ipv6 4444:1:2:3::/64 any (26 matches)
  30 permit ipv6 5555:1:2:3::/64 any (5 matches)
RP/0/RP0/CPU0:router# clear access-list ipv6 marketing
RP/0/RP0/CPU0:router# show access-lists ipv6 marketing
ipv6 access-list marketing
  10 permit ipv6 3333:1:2:3::/64 any
  20 permit ipv6 4444:1:2:3::/64 any
  30 permit ipv6 5555:1:2:3::/64 any
```
In the following example, counters for an access list named acl\_hw\_1 in the outbound direction are cleared:

```
RP/0/RP0/CPU0:router# show access-lists ipv6 acl_hw_1 hardware egress location 0/2/cp0
ipv6 access-list acl_hw_1
  10 permit ipv6 3333:1:2:3::/64 any (251 hw matches)
  20 permit ipv6 4444:1:2:3::/64 any (29 hw matches)
  30 deny tcp any any (58 hw matches)
RP/0/RP0/CPU0:router# clear access-list ipv6 acl_hw_1 hardware egress location 0/2/cp0
RP/0/RP0/CPU0:router# show access-lists ipv6 acl_hw_1 hardware egress location 0/2/cp0
ipv6 access-list acl_hw_1
  10 permit ipv6 3333:1:2:3::/64 any
```
I

20 permit ipv6 4444:1:2:3::/64 any 30 deny tcp any any

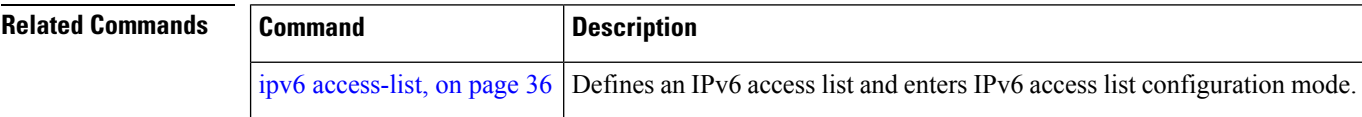

Ш

## <span id="page-8-0"></span>**copy access-list ipv4**

To create a copy of an existing IPv4 access list, use the **copy access-list ipv4** command in EXEC mode.

**copy access-list ipv4** *source-acl destination-acl*

**Syntax Description** source-acl Name of the access list to be copied. destination-acl Name of the destination access list where the contents of the *source-acl* argument is copied.

**Command Default** No default behavior or values

**Command Modes** EXEC mode

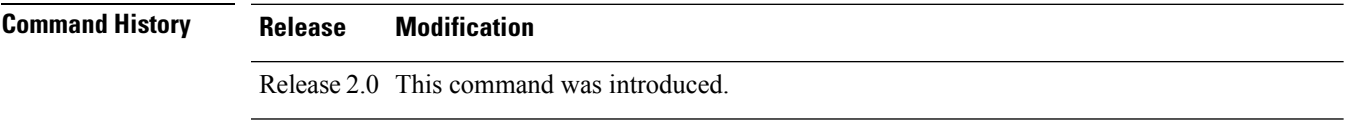

Release 3.2 The command name was changed from **copy ipv4** access-list to **copy access-list ipv4** 

### **Usage Guidelines** Use the **copy access-list ipv4** command to copy a configured access list. Use the *source-acl* argument to specify the access list to be copied and the *destination-acl* argument to specify where to copy the contents of the source access list. The *destination-acl* argument must be a unique name; if the *destination-acl* argument name exists for an access list or prefix list, the access list is not copied. The **copy access-list ipv4** command checks that the source access list exists then checks the existing list names to prevent overwriting existing access lists or prefix lists.

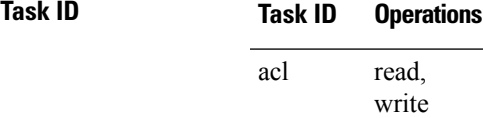

filesystem execute

.

**Examples** In the following example, a copy of access list list-1 is created:

RP/0/RP0/CPU0:router# **show access-lists ipv4 list-1**

ipv4 access-list list-1 10 permit tcp any any log 20 permit ip any any RP/0/RP0/CPU0:router# **copy access-list ipv4 list-1 list-2** RP/0/RP0/CPU0:router# **show access-lists ipv4 list-2** ipv4 access-list list-2 10 permit tcp any any log 20 permit ip any any

In the following example, copying the access list list-1 to list-3 is denied because a list-3 access list already exists:

RP/0/RP0/CPU0:router# **copy access-list ipv4 list-1 list-3** list-3 exists in access-list RP/0/RP0/CPU0:router# **show access-lists ipv4 list-3** ipv4 access-list list-3 10 permit ip any any 20 deny tcp any any log

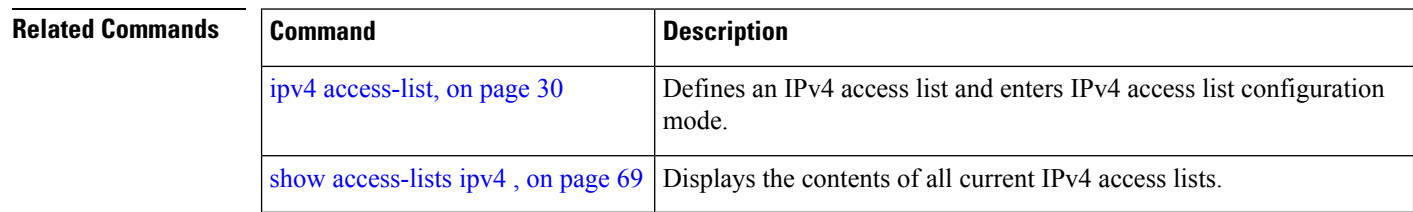

Ш

## <span id="page-10-0"></span>**copy access-list ipv6**

To create a copy of an existing IPv6 access list, use the **copy access-list ipv6** command in EXEC mode .

**copy access-list ipv6** *source-acl destination-acl*

**Syntax Description** source-acl Name of the access list to be copied. destination-acl Destination access list where the contents of the *source-acl* argument is copied.

**Command Default** No default behavior or value

**Command Modes** EXEC mode

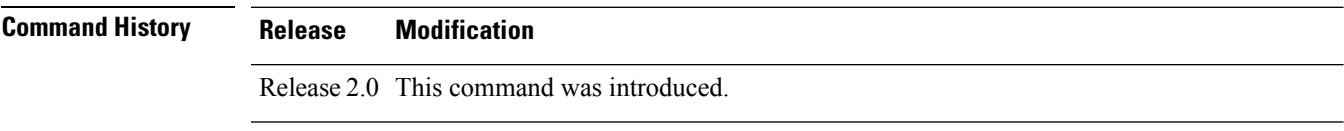

Release 3.2 The command name was changed from **copy ipv6** access-list to **copy access-list ipv6** 

### **Usage Guidelines** Use the **copy access-list ipv6** command to copy a configured access list. Use the *source-acl* argument to specify the access list to be copied and the *destination-acl* argument to specify where to copy the contents of the source access list. The *destination-acl* argument must be a unique name; if the *destination-acl* argument name exists for an access list or prefix list, the access list is not copied. The **copy access-list ipv6** command checks that the source access list exists then checks the existing list names to prevent overwriting existing access lists or prefix lists.

#### **Task ID Task ID Operations** read, acl

write filesystem execute

.

**Examples** In this example, a copy of access list list-1 is created:

RP/0/RP0/CPU0:router# **show access-lists ipv6 list-1** ipv6 access-list list-1

10 permit tcp any any log 20 permit ipv6 any any RP/0/RP0/CPU0:router# **copy access-list ipv6 list-1 list-2** RP/0/RP0/CPU0:router# **show access-lists ipv6 list-2**

ipv6 access-list list-2 10 permit tcp any any log 20 permit ipv6 any any

In this example, copying access list list-1 to list-3 is denied because a list-3 access list already exists:

```
RP/0/RP0/CPU0:router# copy access-list ipv6 list-1 list-3
list-3 exists in access-list
RP/0/RP0/CPU0:router# show access-lists ipv6 list-3
ipv6 access-list list-3
 10 permit ipv6 any any
 20 deny tcp any any log
```
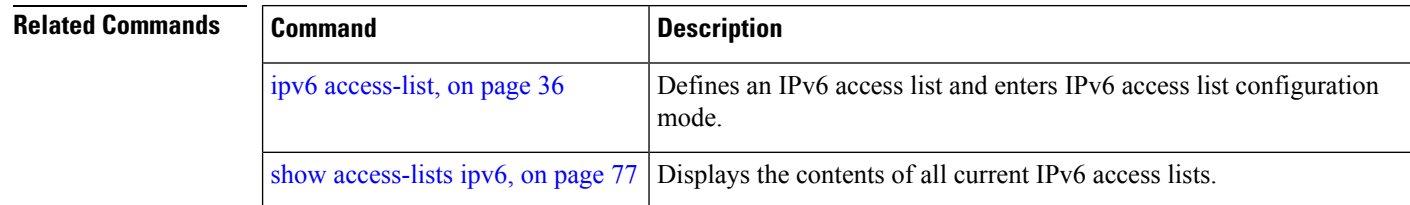

П

### <span id="page-12-0"></span>**deny (IPv4)**

To set conditions for an IPv4 access list, use the **deny** command in access list configuration mode. There are two versions of the **deny** command: **deny** (source), and **deny** (protocol). To remove a condition from an access list, use the **no** form of this command.

[*sequence-number*] **deny** *source* [*source-wildcard*] **counter** *counter-name* [{**log** | **log-input**}] *[sequence-number]***deny***protocol source source-wildcard destination destination-wildcard* [**precedence***precedence*] [**dscp***dscp*] [**fragments**] [ *packet-length operator packet-length value*] [ **log | log-input**] [**ttl** *ttl value [value1....value2]*] **no** *sequence-number*

### **Internet Control Message Protocol (ICMP)**

[*sequence-number*] **deny icmp** *source source-wildcard destination destination-wildcard* [*icmp-type*] [*icmp-code*] [**precedence** *precedence*] [**dscp** *dscp*] [**fragments**] [{**log** | **log-input**}][**icmp-off**]

#### **Internet Group Management Protocol (IGMP)**

[*sequence-number*] **deny igmp** *source source-wildcard destination destination-wildcard* [*igmp-type*] [**precedence** *precedence*] [**dscp** *value*] [**fragments**] [{**log** | **log-input**}]

#### **User Datagram Protocol (UDP)**

[*sequence-number*] **deny udp** *source source-wildcard* [*operator* {*portprotocol-port*}] *destination destination-wildcard* [*operator* {*portprotocol-port*}] [**precedence** *precedence*] [**dscp** *dscp*] [**fragments**] [{**log** | **log-input**}]

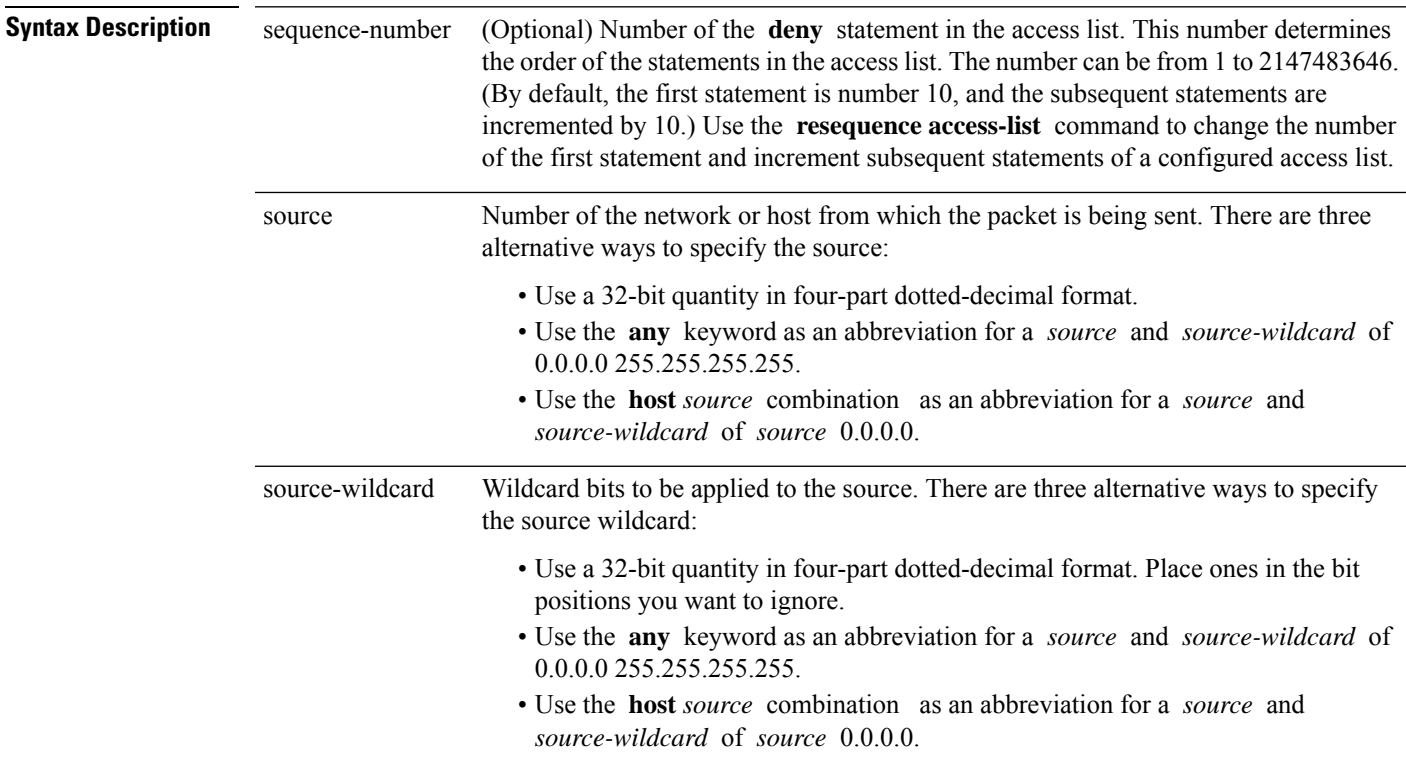

 $\mathbf I$ 

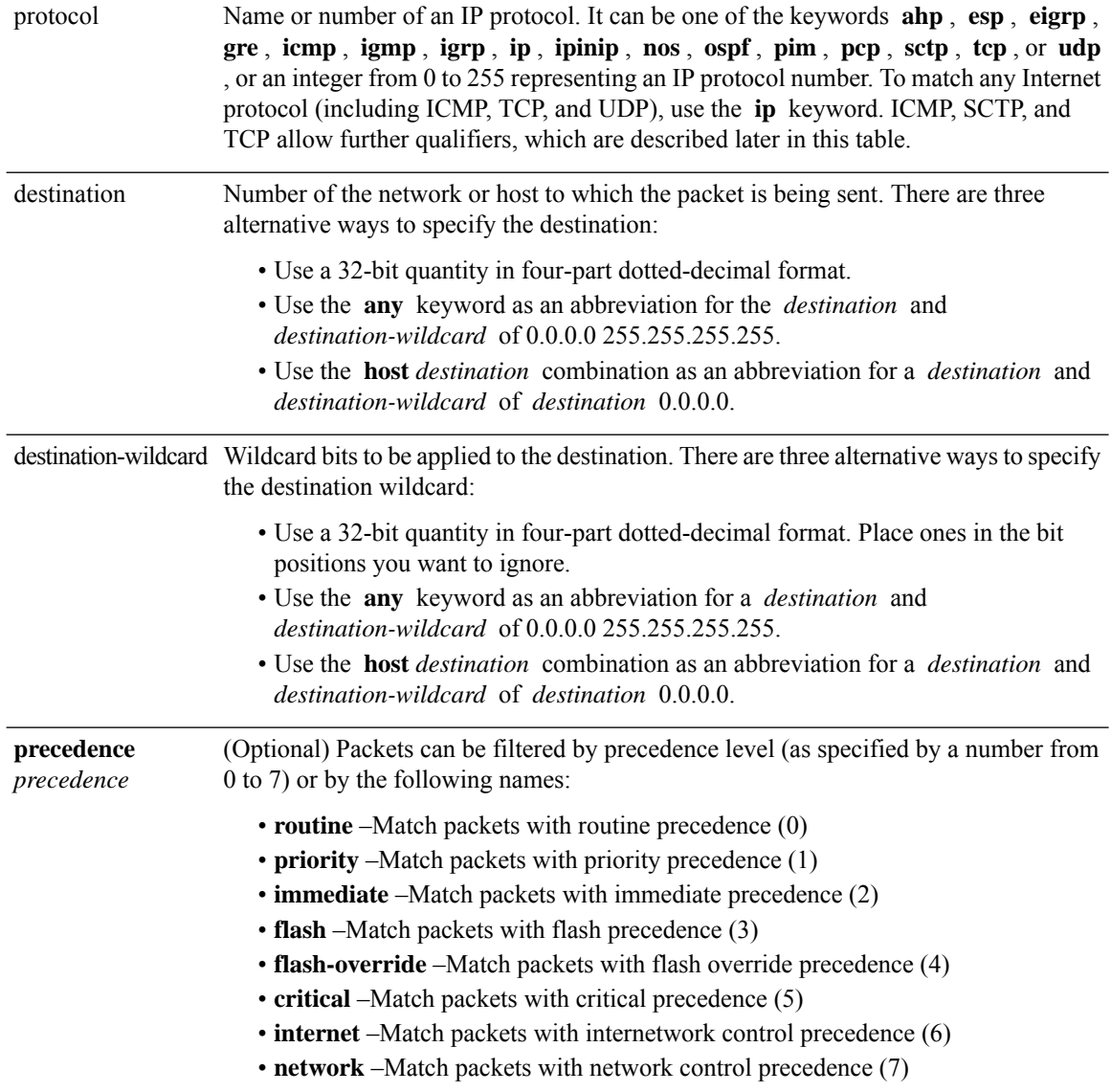

 $\mathbf I$ 

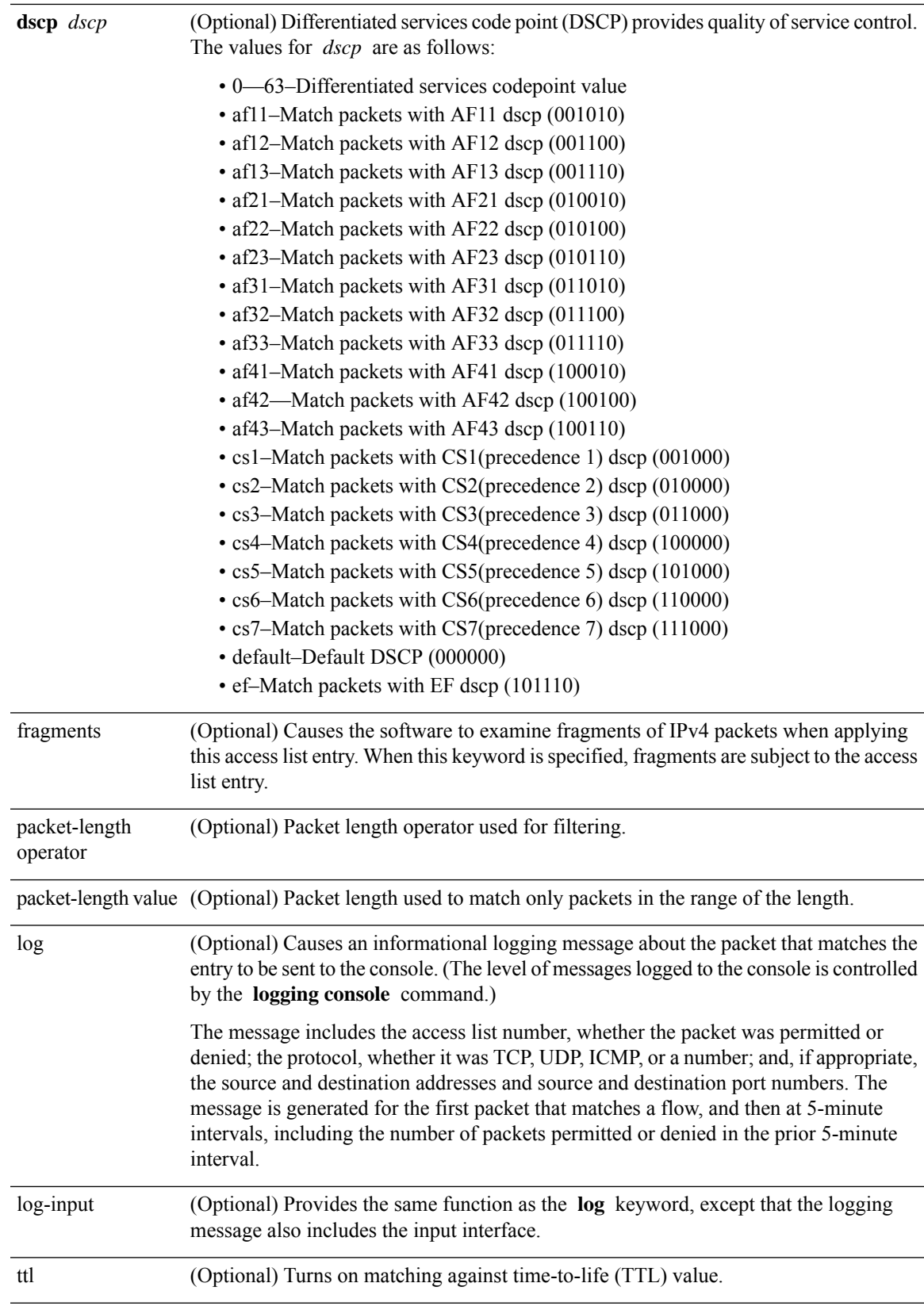

 $\mathbf{l}$ 

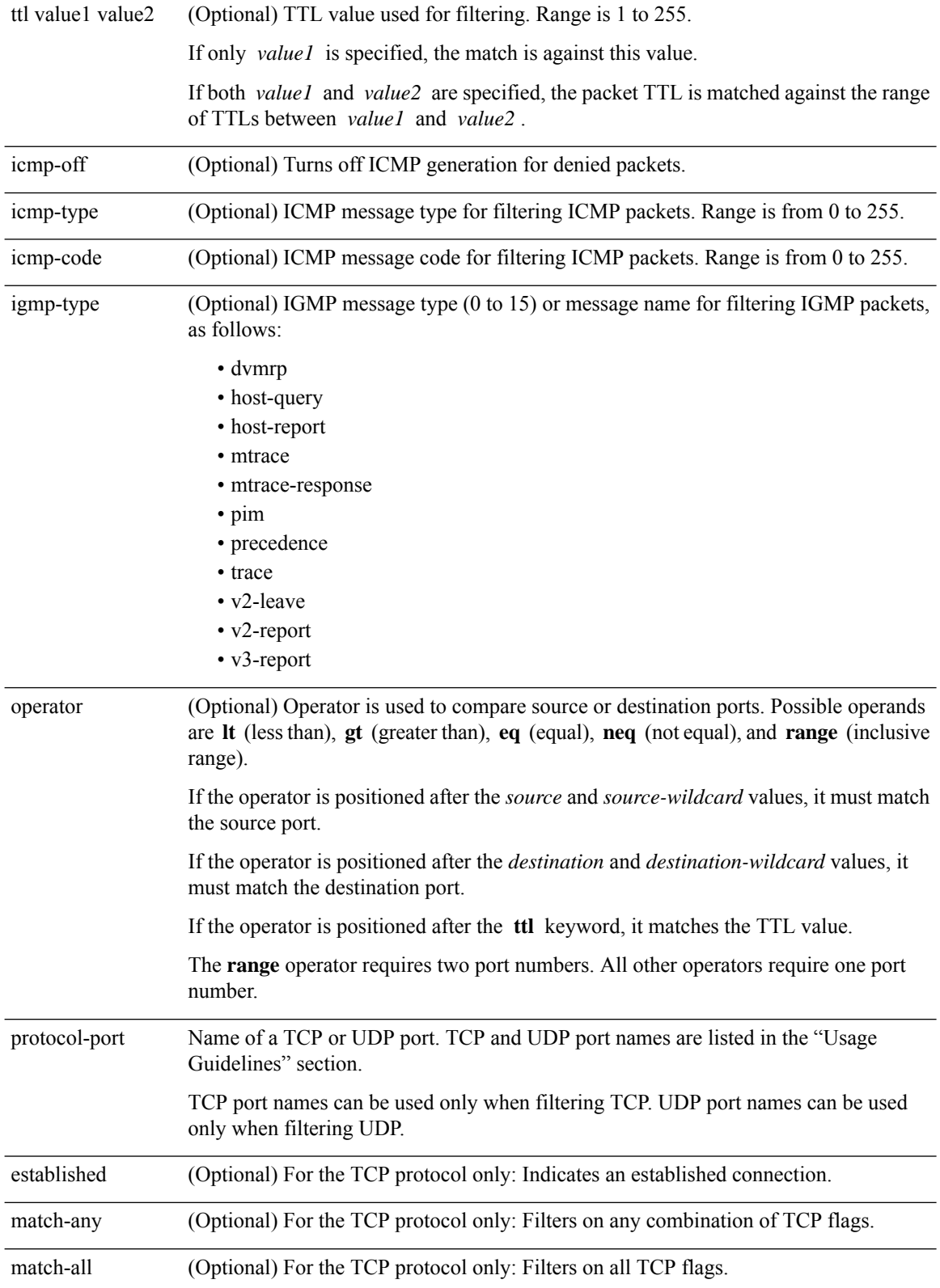

 $\mathbf{l}$ 

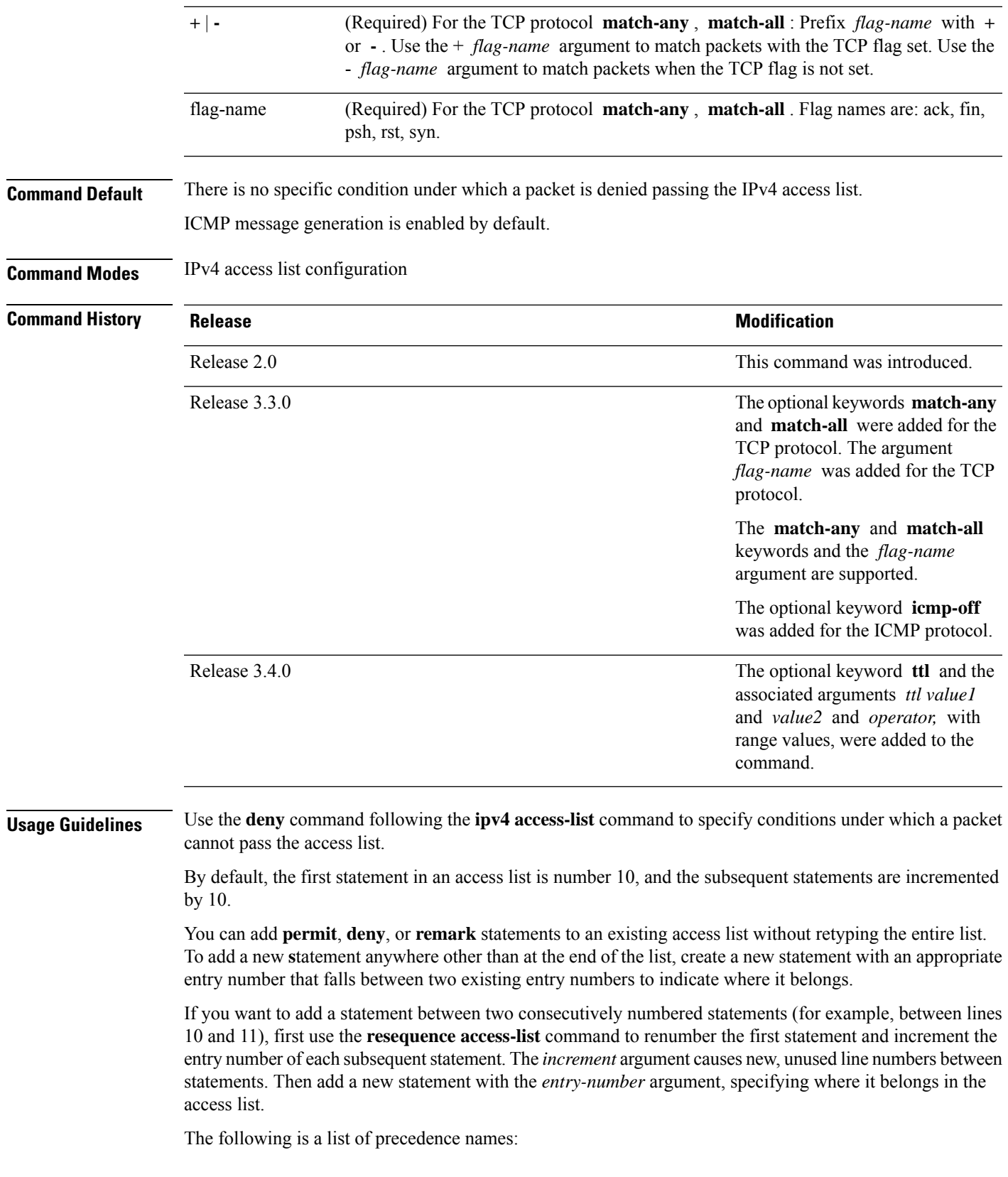

- critical
- flash
- flash-override
- immediate
- internet
- network
- priority
- routine

The following is a list of ICMP message type names:

- administratively-prohibited
- alternate-address
- conversion-error
- dod-host-prohibited
- dod-net-prohibited
- echo
- echo-reply
- general-parameter-problem
- host-isolated
- host-precedence-unreachable
- host-redirect
- host-tos-redirect
- host-tos-unreachable
- host-unknown
- host-unreachable
- information-reply
- information-request
- mask-reply
- mask-request
- mobile-redirect
- net-redirect
- net-tos-redirect
- net-tos-unreachable
- net-unreachable
- network-unknown
- no-room-for-option
- option-missing
- packet-too-big
- parameter-problem
- port-unreachable
- precedence-unreachable
- protocol-unreachable
- reassembly-timeout
- redirect
- router-advertisement
- router-solicitation
- source-quench
- source-route-failed
- time-exceeded
- timestamp-reply
- timestamp-request
- traceroute
- ttl-exceeded
- unreachable

The following is a list of TCP port names that can be used instead of port numbers. Refer to the current *Assigned Numbers* RFC to find a reference to these protocols. You can find port numbers corresponding to these protocols by typing a ? in the place of a port number.

- bgp
- chargen
- cmd
- daytime
- discard
- domain
- echo
- exec
- finger
- ftp
- ftp-data
- gopher
- hostname
- ident
- irc
- klogin
- kshell
- login
- lpd
- nntp
- pim-auto-rp
- pop2
- pop3
- smtp
- sunrpc
- tacacs
- talk
- telnet
- time
- uucp
- whois
- www

The following UDP port names can be used instead of port numbers. Refer to the current *Assigned Numbers* RFC to find a reference to these protocols. You can find port numbers corresponding to these protocols by typing a ? in the place of a port number.

- biff
- bootpc
- bootps
- discard
- dnsix
- domain
- echo
- isakmp
- mobile-ip
- nameserver
- netbios-dgm
- netbios-ns
- netbios-ss
- ntp
- pim-auto-rp
- rip
- snmp
- snmptrap
- sunrpc
- syslog
- tacacs
- talk
- tftp
- time
- who
- xdmcp

Use the following flags in conjunction with the **match-any** and **match-all** keywords and the  $+$  and  $-$  signs to select the flags to display:

- ack
- fin
- psh
- rst
- syn

For example, **match-all** +  $ack + syn$  displays TCP packets with both the ack *and* syn flags set, or **match-any** + *ack* - *syn* displays the TCP packets with the ack set *or* the syn not set.

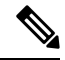

**Note** If any ACE in an ACL contains ABF clause, this ACL cannot be applied at any non-zero compression level.

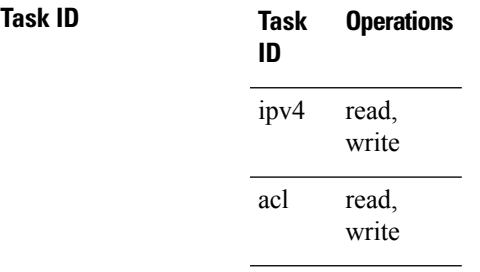

**Examples** This example shows how to set a deny condition for an access list named Internet filter:

```
RP/0/RP0/CPU0:router(config)# ipv4 access-list Internetfilter
RP/0/RP0/CPU0:router(config-ipv4-acl)# 10 deny 192.168.34.0 0.0.0.255
RP/0/RP0/CPU0:router(config-ipv4-acl)# 20 deny 172.16.0.0 0.0.255.255
RP/0/RP0/CPU0:router(config-ipv4-acl)# 25 deny tcp host 172.16.0.0 eq bgp host 192.168.202.203
range 1300 1400
RP/0/RP0/CPU0:router(config-ipv4-acl)# permit 10.0.0.0 0.255.255.255
```
### **Related Commands**

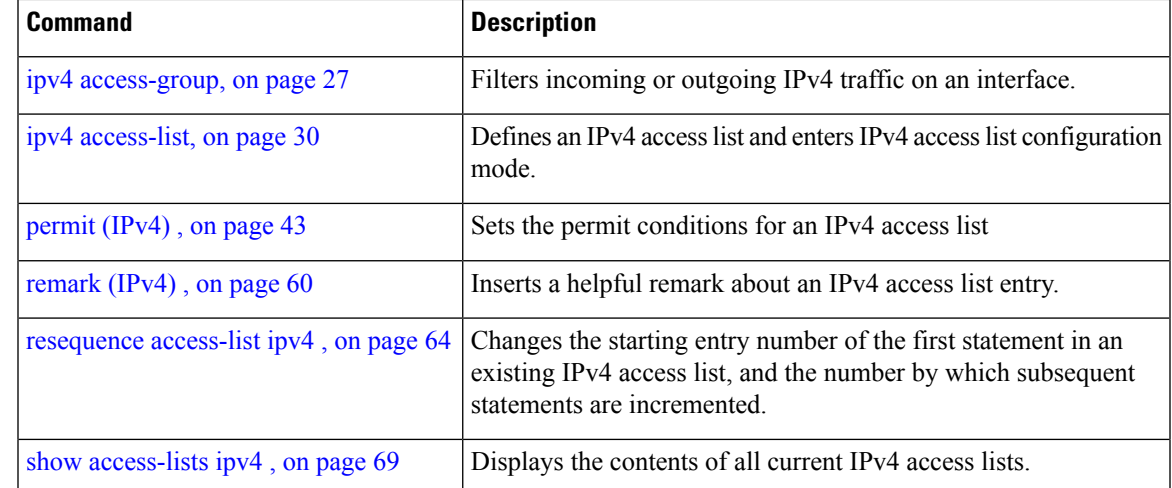

## <span id="page-21-0"></span>**deny (IPv6)**

To set deny conditions for an IPv6 access list, use the **deny** command in IPv6 access list configuration mode. To remove the deny conditions, use the **no** form of this command.

*[sequence-number]* **deny** *protocol* {*source-ipv6-prefix/ prefix-length | any | host source-ipv6-address* }[*operator* {*port | protocol-port*}] [**dscp***value*] [**routing**] [**authen**] [**destopts**] [ **fragments**] [*packet-length operator packet-length value* ] [ **log | log-input**] [**ttl** *operator ttl value* ] **no** *sequence-number*

### **Internet Control Message Protocol (ICMP)**

*[ sequence-number]***deny icmp** {*source-ipv6-prefix/ prefix-length | any | host source-ipv6-address* }{*destination-ipv6-prefix/ prefix-length | any | host destination-ipv6-address* }[*icmp-type*] [ *icmp-code*][**dscp** *value*] [ routing] [**authen**] [**destopts**] [ **fragments**] [ **log**] [**log-input**] [**icmp-off**]

### **Transmission Control Protocol (TCP)**

*[sequence-number]***deny tcp**{*source-ipv6-prefix/ prefix-length | any | hostsource-ipv6-address* }[*operator*{*port | protocol-port*}]{*destination-ipv6-prefix/ prefix-length | any | host destination-ipv6-address* }[*operator*{*port | protocol | port*}] [**dscp***value*] [**routing**] [**authen**] [**destopts**] [**fragments**] [**established**]{**match-any | match-all | + | -**}[*flag-name*] [**log**] [**log-input**]

### **User Datagram Protocol (UDP)**

*[sequence-number]***deny tcp**{*source-ipv6-prefix/ prefix-length | any | hostsource-ipv6-address* }[*operator*{*port | protocol-port*}]{*destination-ipv6-prefix/ prefix-length | any | host destination-ipv6-address* }[*operator*{*port | protocol | port*}] [**dscp***value*] [**routing**] [**authen**] [**destopts**] [**fragments**] [**established**][*flag-name*] [**log**] [**log-input**]

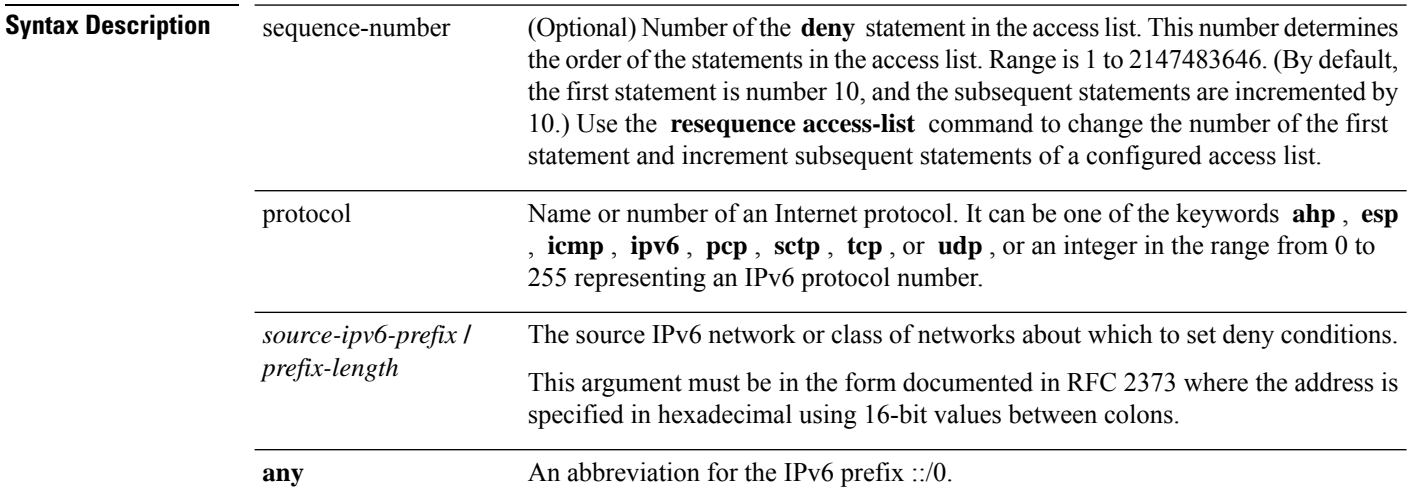

 $\mathbf l$ 

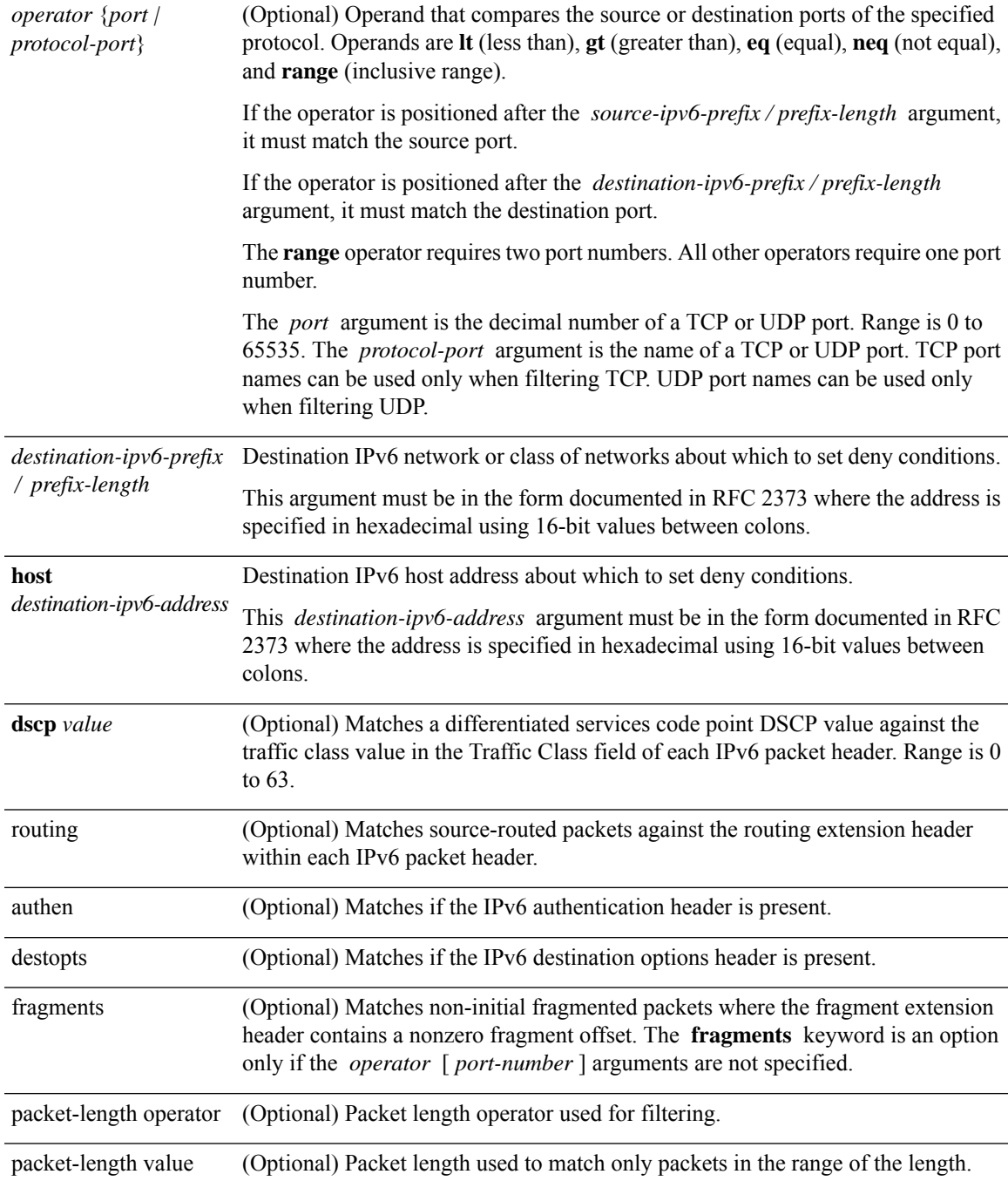

I

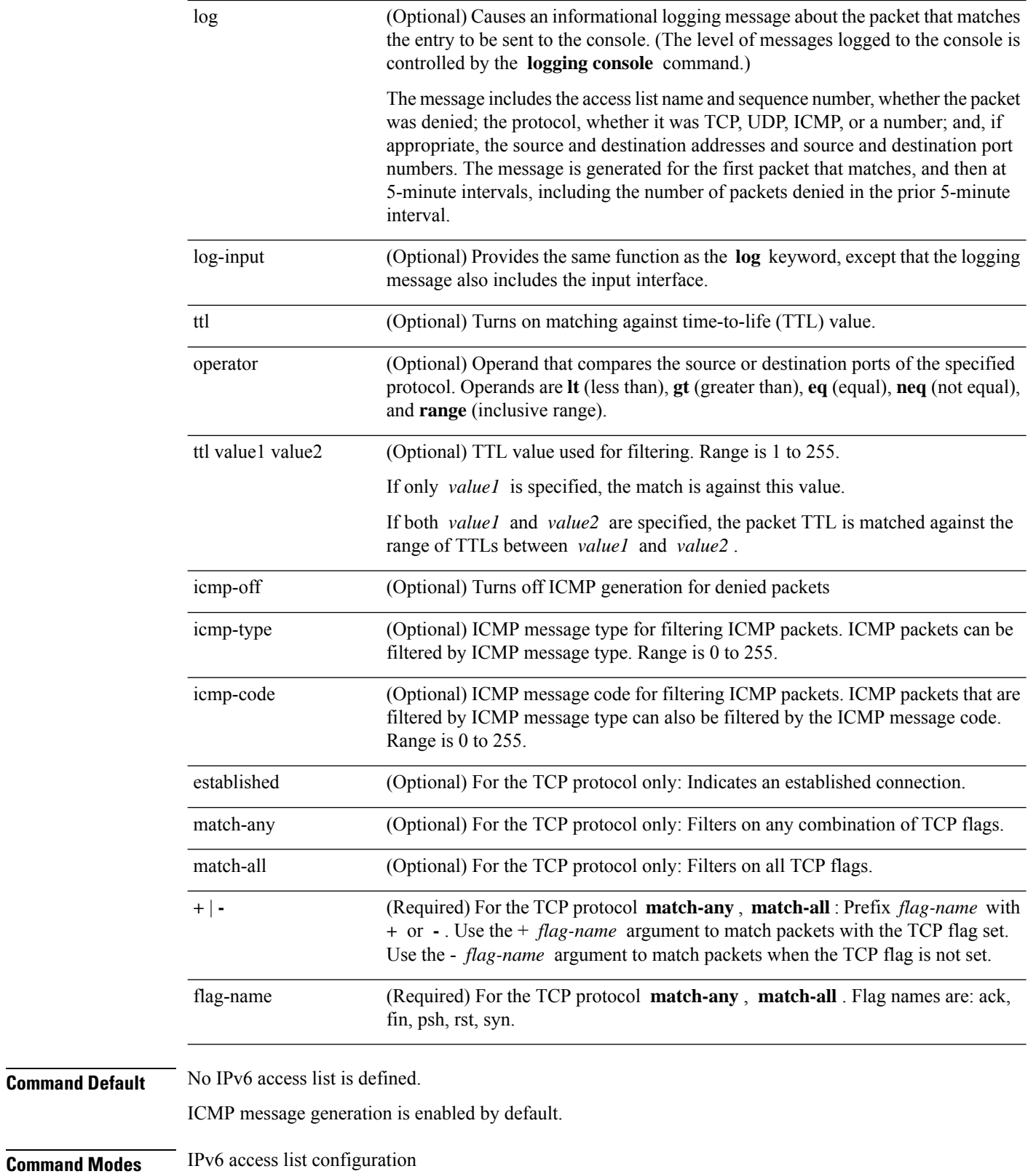

I

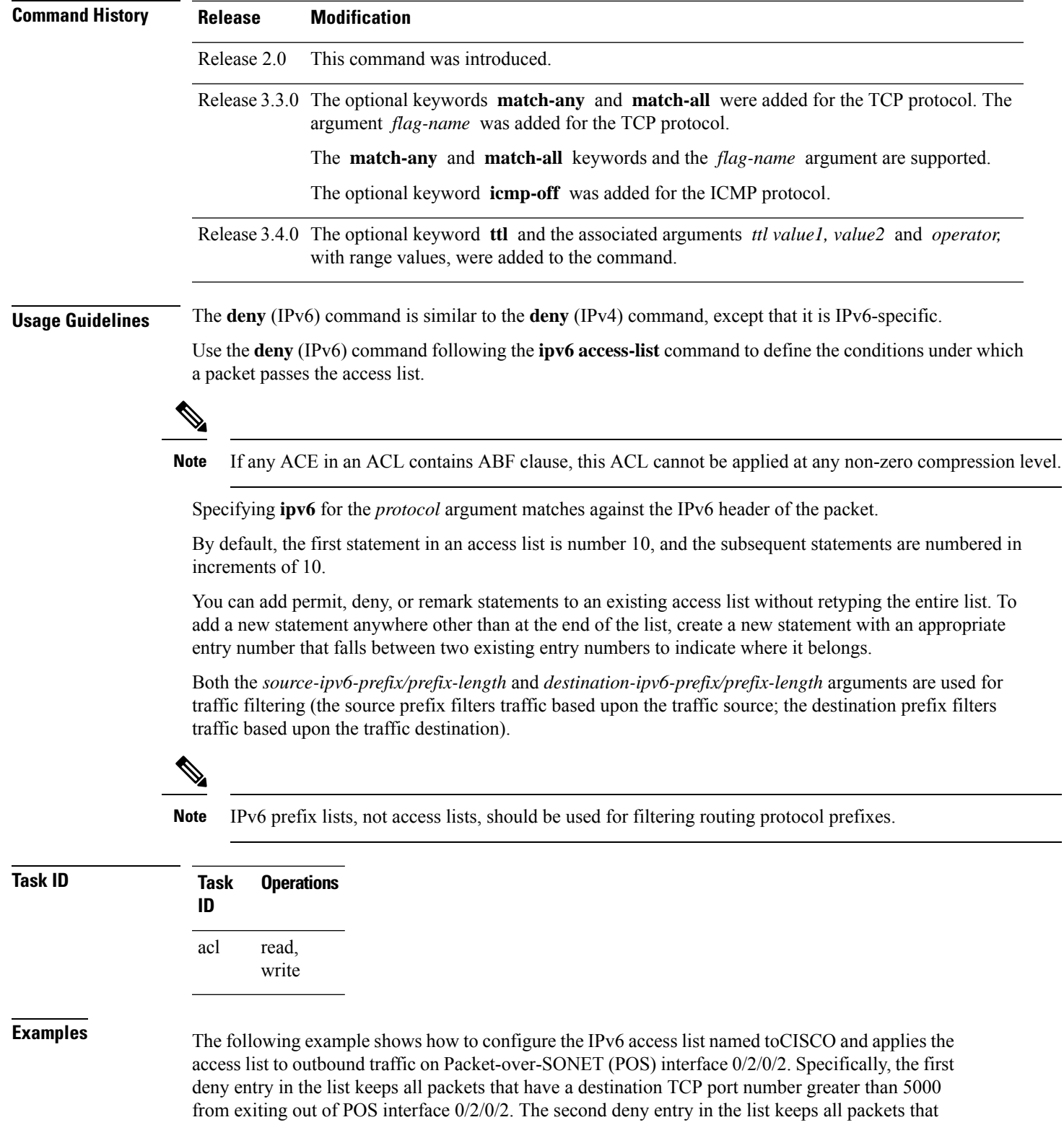

have a source UDPo port number less than 5000 from exiting out of POS interface 0/2/0/2. The second deny entry also logs all matches to the console. The first permit entry in the list permits all ICMP packets to exit out of POS interface 0/2/0/2. The second permit entry in the list permits all

other traffic to exit out of POS interface 0/2/0/2. The second permit entry is necessary because an implicit deny all condition is at the end of each IPv6 access list.

```
RP/0/RP0/CPU0:router(config)# ipv6 access-list toCISCO
RP/0/RP0/CPU0:router(config-ipv6-acl)# deny tcp any any gt 5000
RP/0/RP0/CPU0:router(config-ipv6-acl)# deny ipv6 any lt 5000 any log
RP/0/RP0/CPU0:router(config-ipv6-acl)# permit icmp any any
RP/0/RP0/CPU0:router(config-ipv6-acl)# permit any any
RP/0/RP0/CPU0:router(config)# interface POS 0/2/0/2
RP/0/RP0/CPU0:router(config-if)# ipv6 access-group tOCISCO out
```
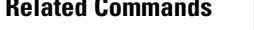

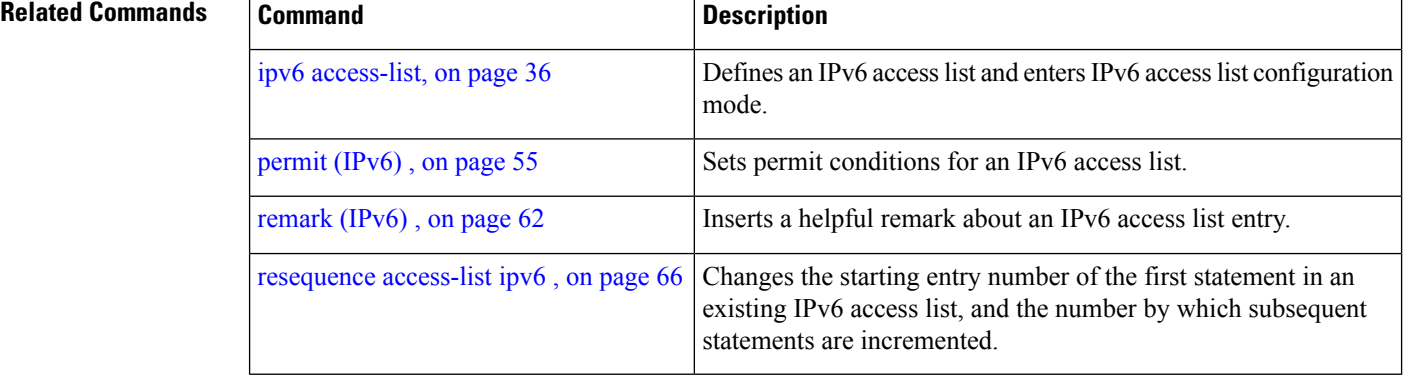

П

### <span id="page-26-0"></span>**ipv4 access-group**

To control access to an interface, use the **ipv4 access-group** command in interface configuration mode. To remove the specified access group, use the **no** form of this command.

**ipv4 access-group** [**common** *acl-name* ] *access-list-name* {**ingress** | **egress**} [**hardware-count**] [**interface-statistics**] **no ipv4 access-group** [**common** *acl-name* ] *access-list-name* {**ingress** | **egress**} [**hardware-count**] [**interface-statistics**]

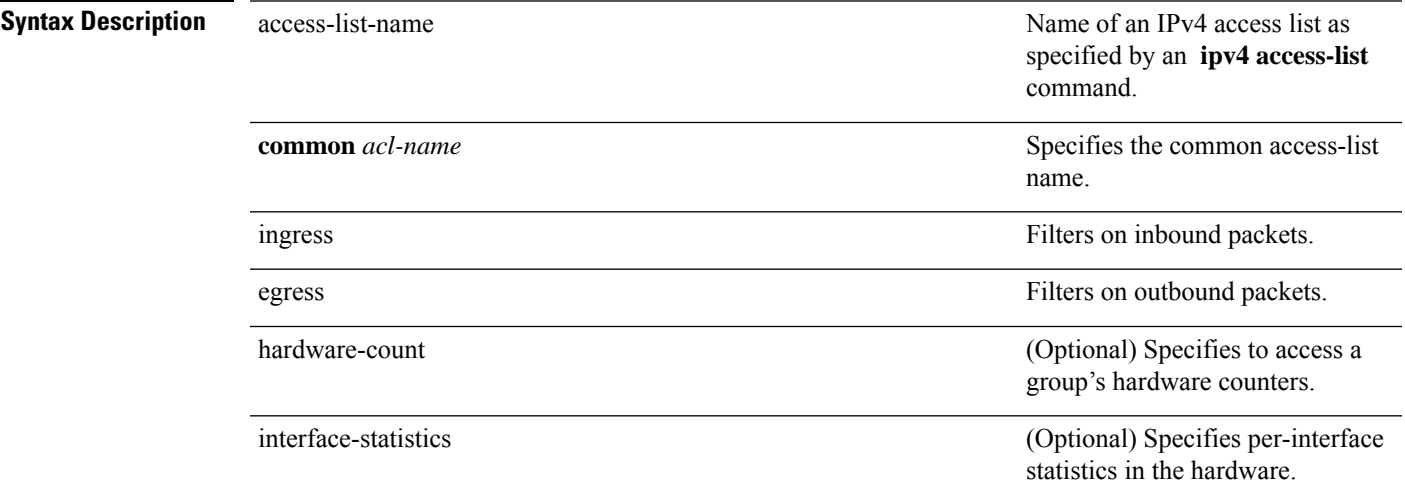

### **Command Default** The interface does not have an IPv4 access list applied to it.

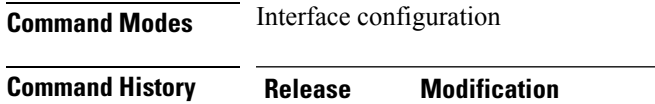

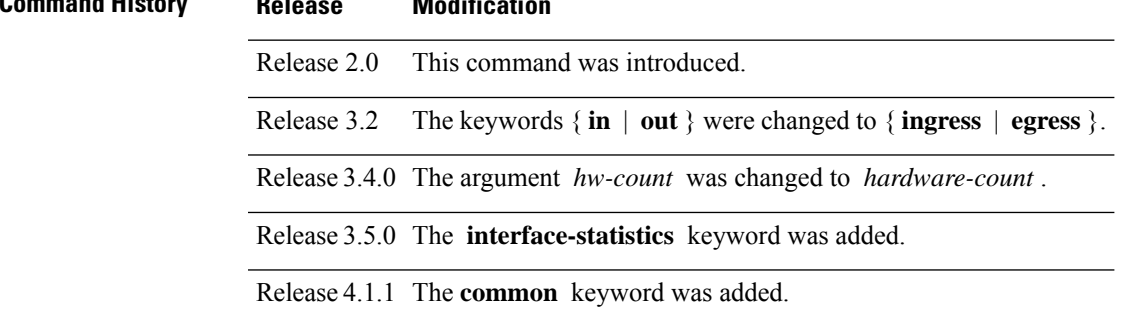

**Usage Guidelines** Use the **ipv4 access-group** command to control access to an interface. To remove the specified access group, use the **no** form of the command. Use the *access-list-name* argument to specify a particular IPv4 access list. Use the **ingress** keyword to filter on inbound packets or the**egress** keyword to filter on outbound packets. Use the *hardware-count* argument to enable hardware counters for the access group.

> Permitted packets are counted only when hardware counters are enabled using the *hardware-count* argument. Denied packets are counted whether hardware counters are enabled, or not.

Filtering of MPLS packets through common ACL and interface ACL is not supported.

Restrictions for common ACLs are:

- Common ACL is supported in only ingress direction and for L3 interfaces only.
- The **interface-statistics** option is not available for common ACLs.
- The **hardware-count** option is available for only IPv4 ACLs.
- Only one common IPv4 and IPv6 ACL is supported on each line card.
- The common ACL option is not available for Ethernet Service (ES) ACLs.
- You can specify only common ACL or only interface ACL or both common and interface ACL in this command.
- The **compress** option is not supported for common ACLs.

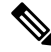

For packet filtering applications using the **ipv4 access-group** command, packet counters are maintained in hardware for each direction. If an access group is used on multiple interfaces in the same direction, then packets are counted for each interface that has the *hardware-count* argument enabled. **Note**

If the access list permits the addresses, the software continues to process the packet. If the access list denies the address, the software discards the packet and returns an Internet Control Message Protocol (ICMP) host unreachable message.

If the specified access list does not exist, all packets are passed.

By default, the unique or per-interface ACL statistics are disabled.

**Task ID Task ID Operations**

read, write acl network read, write

**Examples** The following example shows how to apply filters on packets inbound and outbound from interface 0/2/0/2:

```
RP/0/RP0/CPU0:router(config)# interface 0/2/0/2
RP/0/RP0/CPU0:router(config-if)# ipv4 access-group p-ingress-filter ingress
RP/0/RP0/CPU0:router(config-if)# ipv4 access-group p-egress-filter egress
```
The following example shows how to apply per-interface statistics in the hardware:

```
RP/0/RP0/CPU0:router(config)# interface 0/2/0/2
RP/0/RP0/CPU0:router(config-if)# ipv4 access-group p-ingress-filter ingress
```
#### **interface-statistics**

This example shows how to configure common ACL:

```
RP/0/RP0/CPU0:router# config
RP/0/RP0/CPU0:router(config)# interface gigabitethernet 0/1/0/4
RP/0/RP0/CPU0:router(config-if)# ipv4 access-group common common-acl interface-acl ingress
```
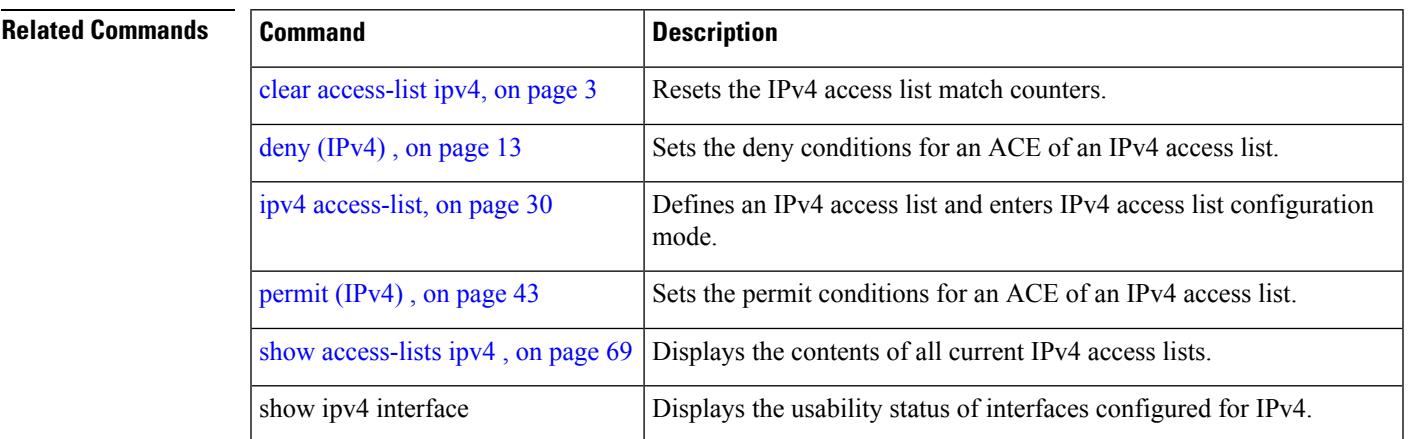

or **remark** statement

# <span id="page-29-0"></span>**ipv4 access-list**

To define an IPv4 access list by name, use the **ipv4 access-list** command in Global Configuration mode. To remove all entries in an IPv4 access list, use the **no** form of this command.

**ipv4 access-list** *name*

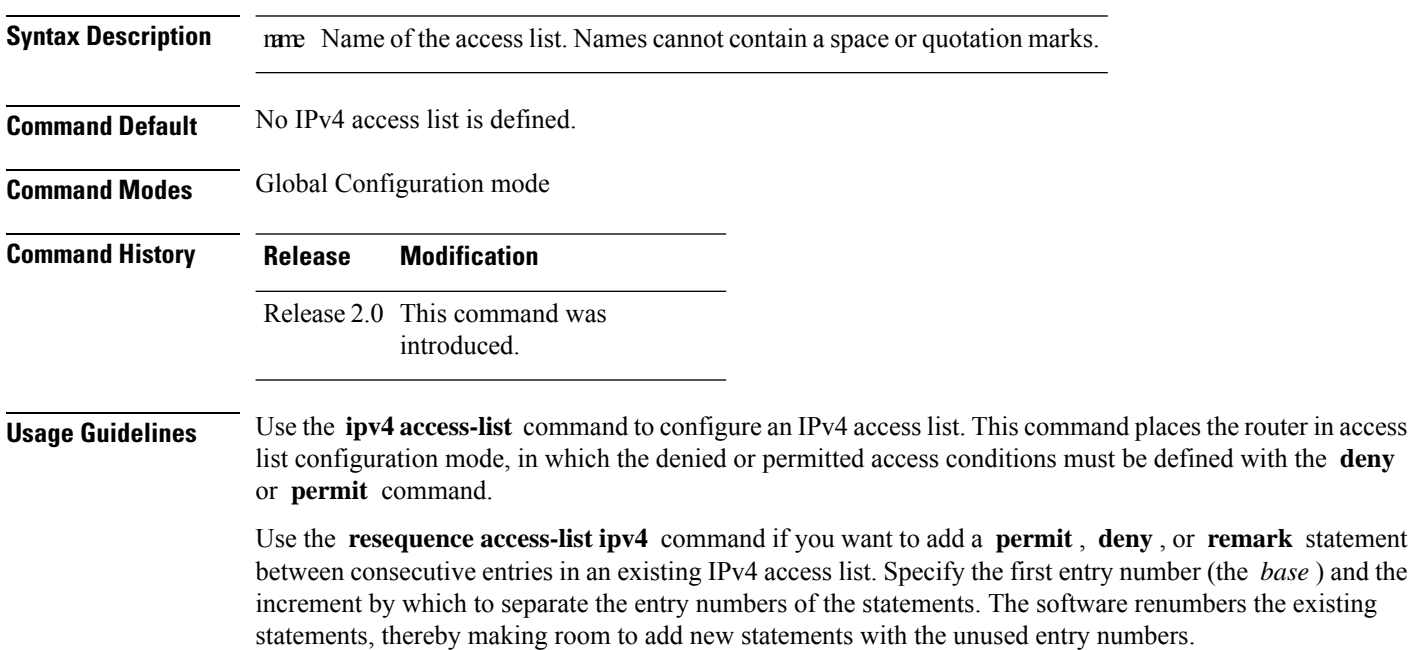

Use the **ipv4 access-group** command to apply the access list to an interface.

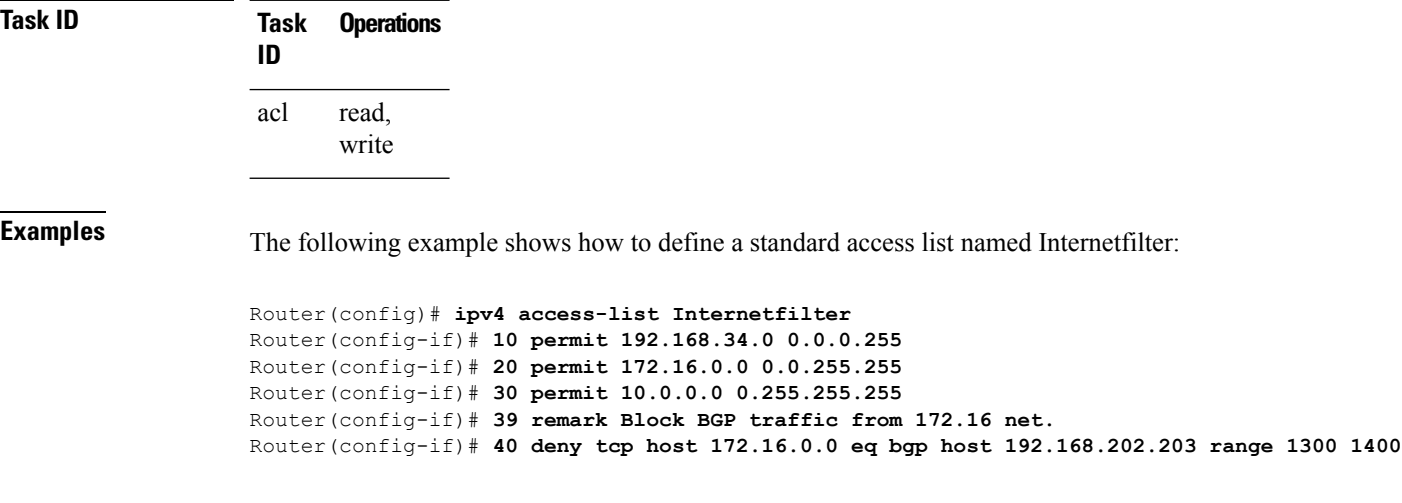

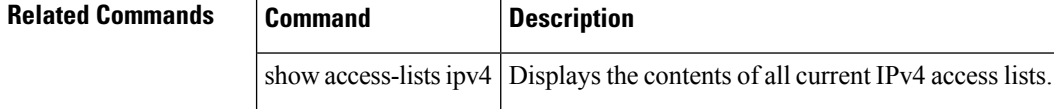

П

## <span id="page-30-0"></span>**ipv4 access-list log-update rate**

To specify the rate at which IPv4 access lists are logged, use the **ipv4 access-list log-update rate** command in Global Configuration mode. To return the update rate to the default setting, use the **no** form of this command.

**ipv4 access-list log-update rate** *rate-number* **no ipv4 access-list log-update rate** *rate-number*

**Syntax Description** rate-number Rate at which IPv4 access hit logs are generated per second on the router. Range is 1 to 1000.

**Command Default** Default is 1.

**Command Modes** Global Configuration mode

**Command History Release Modification**

Release 3.3.0 This command was introduced.

**Usage Guidelines** The *rate-number* argument applies to all the IPv4 access-lists configured on the interfaces. That is, at any given time there can be between 1 and 1000 log entries for the system.

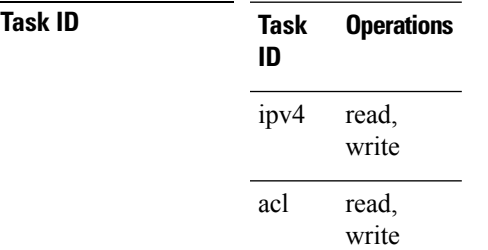

**Examples** The following example shows how to configure a IPv4 access hit logging rate for the system:

RP/0/RP0/CPU0:router(config)# **ipv4 access-list log-update rate 10**

### <span id="page-31-0"></span>**ipv4 access-list log-update threshold**

To specify the number of updates that are logged for IPv4 access lists, use the **ipv4 access-list log-update threshold** command in Global Configuration mode. To return the number of logged updates to the default setting, use the **no** form of this command.

**ipv4 access-list log-update threshold** *update-number* **no ipv4 access-list log-update threshold** *update-number*

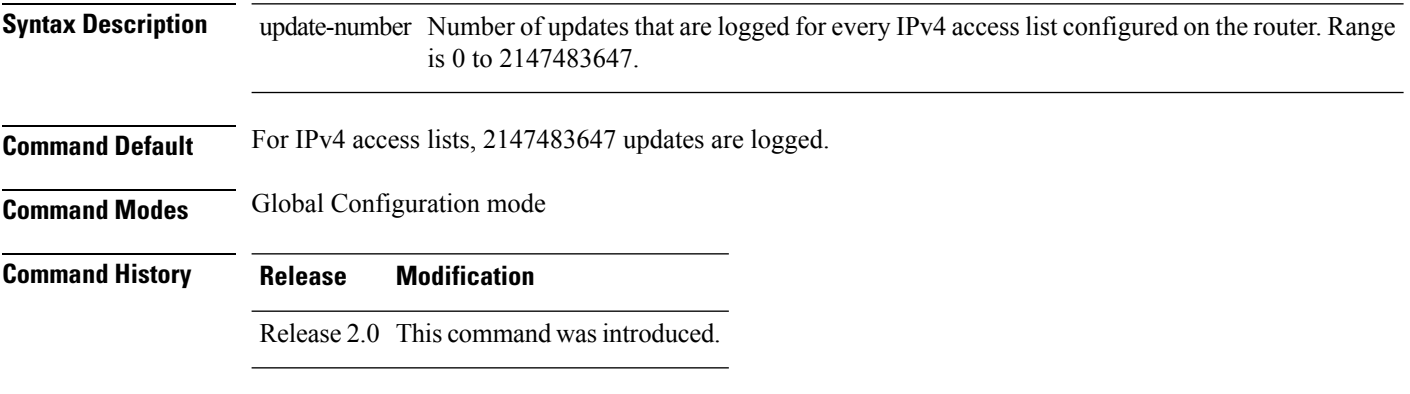

**Usage Guidelines** IPv4 access list updates are logged at 5-minute intervals, following the first logged update. Configuring a lower number of updates (a number lower than the default) is useful when more frequent update logging is desired.

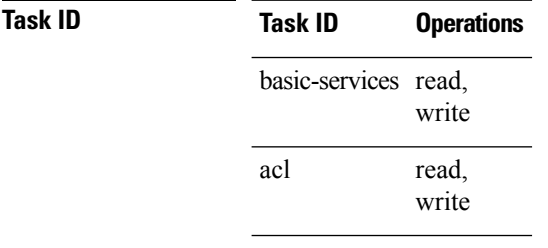

**Examples** This example shows how to configure a log threshold of ten updates for every IPv4 access list configured on the router:

RP/0/RP0/CPU0:router(config)# **ipv4 access-list log-update threshold 10**

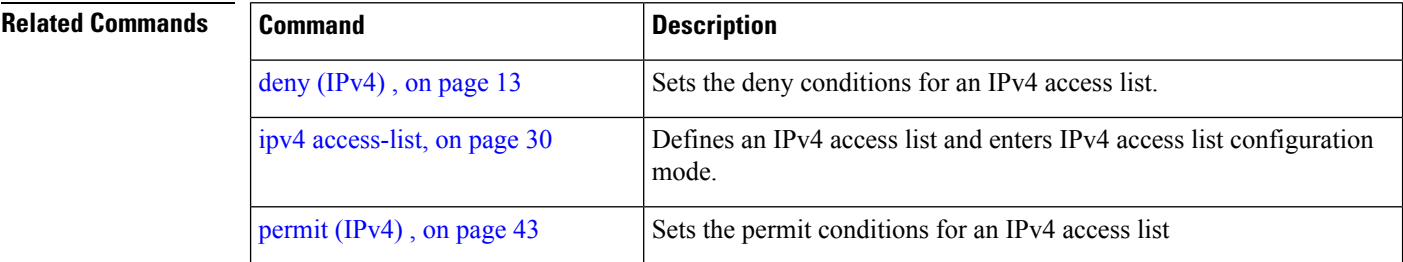

 $\mathbf{l}$ 

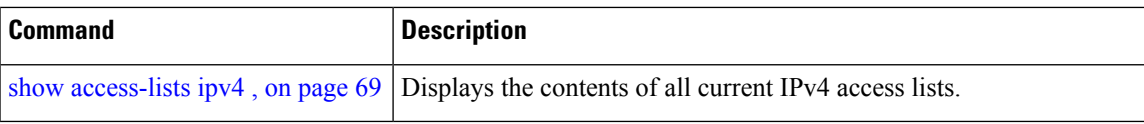

## <span id="page-33-0"></span>**ipv6 access-group**

To control access to an interface, use the **ipv6 access-group** command in interface configuration mode. To remove the specified access group, use the **no** form of this command.

**ipv6 access-group** *access-list-name* {**ingress** | **egress**} [**interface-statistics**]

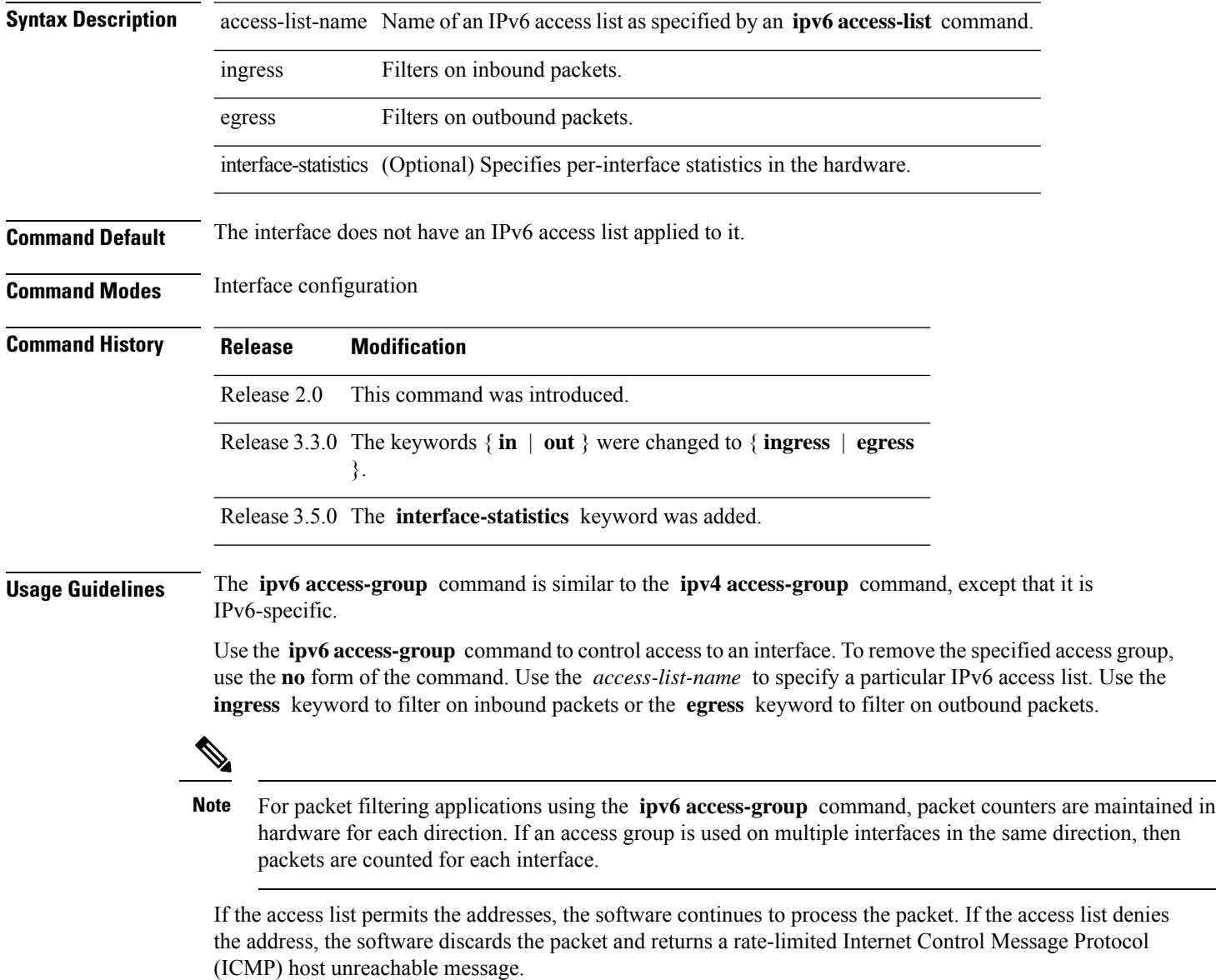

If the specified access list does not exist, all packets are passed.

By default, the unique or per-interface ACL statistics are disabled.

 $\mathbf I$ 

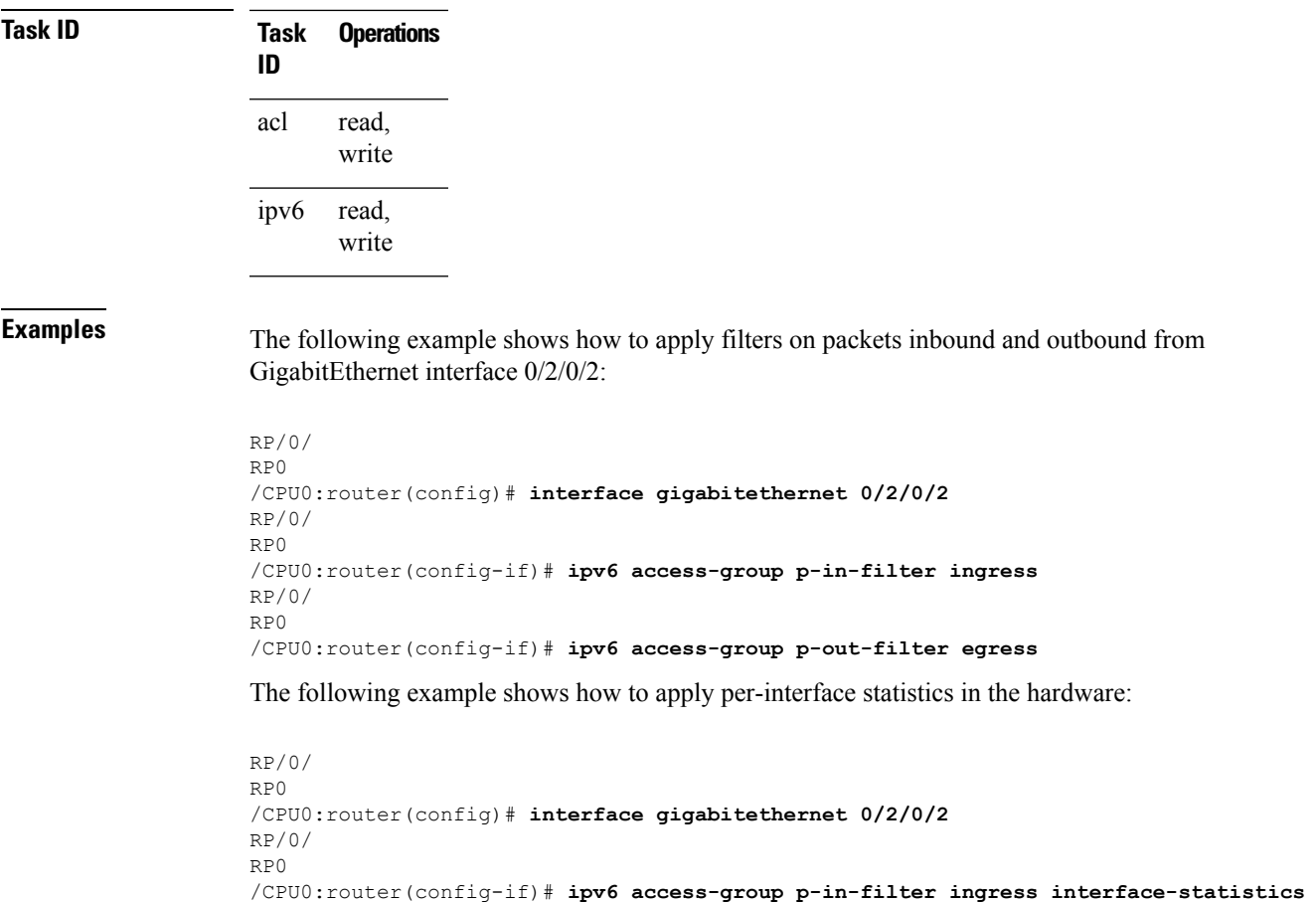

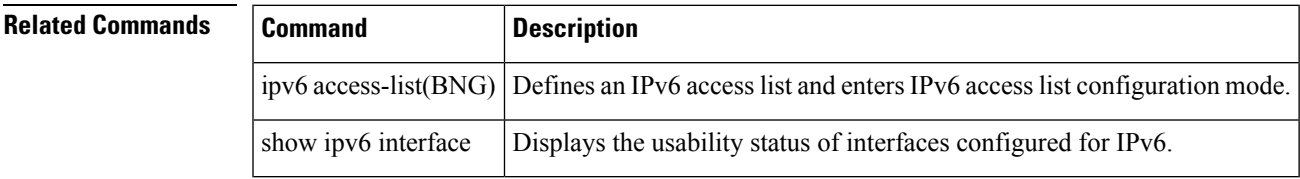

### <span id="page-35-0"></span>**ipv6 access-list**

To define an IPv6 access list and to place the router in IPv6 access list configuration mode, use the **ipv6 access-list** command in Global Configuration mode. To remove the access list, use the **no** form of this command.

**ipv6 access-list** *name*

**Syntax Description** name Name of the IPv6 access list. Names cannot contain a space or quotation mark, or begin with a numeric. **Command Default** No IPv6 access list is defined. **Command Modes** Global Configuration mode

**Command History Release Modification** Release 2.0 This command was introduced.

**Usage Guidelines** The **ipv6 access-list** command is similar to the **ipv4 access-list** command, except that it is IPv6-specific.

The IPv6 access lists are used for traffic filtering based on source and destination addresses, IPv6 option headers, and optional, upper-layer protocol type information for finer granularity of control. IPv6 access lists are defined by using the **ipv6 access-list** command in global configuration mode and their permit and deny conditions are set by using the **deny** and **permit** commands in IPv6 access list configuration mode. Configuring the **ipv6 access-list** command places the router in IPv6 access list configuration mode—the router prompt changes to router (config-ipv6-acl)#. From IPv6 access list configuration mode, permit and deny conditions can be set for the defined IPv6 access list.

**Note**

Every IPv6 accesslist has an implicit**deny ipv6 any any** statement asitslast match condition. An IPv6 access list must contain at least one entry for the implicit **deny ipv6 any any** statement to take effect.

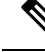

**Note** IPv6 prefix lists, not access lists, should be used for filtering routing protocol prefixes.

Use the **ipv6 access-group** interface configuration command with the *access-list-name* argument to apply an IPv6 access list to an IPv6 interface.

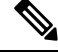

Every IPv6 ACL has implicit **permit icmp any any nd-na** , **permit icmp any any nd-ns** , and **deny ipv6 any any** statements asitslast match conditions. (The former two match conditions allow for ICMPv6 neighbor discovery.) An IPv6 ACL must contain at least one entry for the implicit **deny ipv6 any any** statement to take effect. **permit icmp any any nd-na permit icmp any any nd-ns deny ipv6 any any deny ipv6 any any Note**
Ш

The IPv6 neighbor discovery process makes use of the IPv6 network layer service; therefore, by default, IPv6 ACLs implicitly allow IPv6 neighbor discovery packets to be sent and received on an interface. In IPv4, the Address Resolution Protocol (ARP), which is equivalent to the IPv6 neighbor discovery process, makes use of a separate data link layer protocol; therefore, by default, IPv4 ACLs implicitly allow ARP packets to be sent and received on an interface.

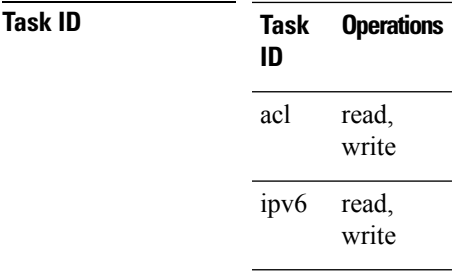

**Examples** The following example shows how to configure the IPv6 access list named list2 and applies the ACL to outbound traffic on interface GigabitEthernet 0/2/0/2. Specifically, the first ACL entry keeps all packets from the network fec0:0:0:2::/64 (packets that have the site-local prefix fec0:0:0:2 as the first 64 bits of their source IPv6 address) from exiting out of interface GigabitEthernet 0/2/0/2. The second entry in the ACL permits all other traffic to exit out of interface GigabitEthernet 0/2/0/2. The second entry is necessary because an implicit deny all condition is at the end of each IPv6 ACL.

```
RP/0/
RP0
/CPU0:router(config)# ipv6 access-list list2
RP/0/
RP0
/CPU0:router(config-ipv6-acl)# 10 deny fec0:0:0:2::/64 any
RP/0/
RP0
/CPU0:router(config-ipv6-acl)# 20 permit any any
RP/0/
RP0
/CPU0:router# show ipv6 access-lists list2
ipv6 access-list list2
  10 deny ipv6 fec0:0:0:2::/64 any
  20 permit ipv6 any any
RP/0/
RP0
/CPU0:router(config)# interface gigabitethernet 0/2/0/2
RP/0/
RP0
/CPU0:router(config-if)# ipv6 access-group list2 out
```
### $\label{eq:1} \mathscr{D}_{\mathbf{z}}$

IPv6 is automatically configured asthe protocol type in**permit any any** and**deny any any** statements that are translated from global configuration mode to IPv6 access list configuration mode. **Note**

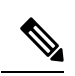

**Note**

An IPv6 router does not forward to another network an IPv6 packet that has a link-local address as either its source or destination address (and the source interface for the packet is different from the destination interface for the packet).

П

## **ipv6 access-list log-update rate**

To specify the rate at which IPv6 access lists are logged, use the **ipv6 access-list log-update rate** command in Global Configuration mode. To return the update rate to the default setting, use the **no** form of this command.

**ipv6 access-list log-update rate** *rate-number* **no ipv6 access-list log-update rate** *rate-number*

**Syntax Description** rate-number Rate at which IPv6 access hit logs are generated per second on the router. Range is 1 to 1000.

**Command Default** Default is 1.

**Command Modes** Global Configuration mode

**Command History Release Modification**

Release 3.3.0 This command was introduced.

**Usage Guidelines** The *rate-number* argument applies to all the IPv6 access-lists configured on the interfaces. That is, at any given time there can be between 1 and 1000 log entries for the system.

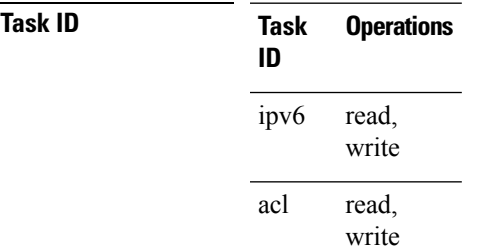

**Examples** This example shows how to configure a IPv6 access hit logging rate for the system:

RP/0/RP0/CPU0:router(config)# **ipv6 access-list log-update rate 10**

### **ipv6 access-list log-update threshold**

To specify the number of updates that are logged for IPv6 access lists (ACLs), use the **ipv6 access-list log-update threshold** command in Global Configuration mode. To return the number of logged updates to the default setting, use the **no** form of this command.

**ipv6 access-list log-update threshold** *update-number* **no ipv6 access-list log-update threshold** *update-number*

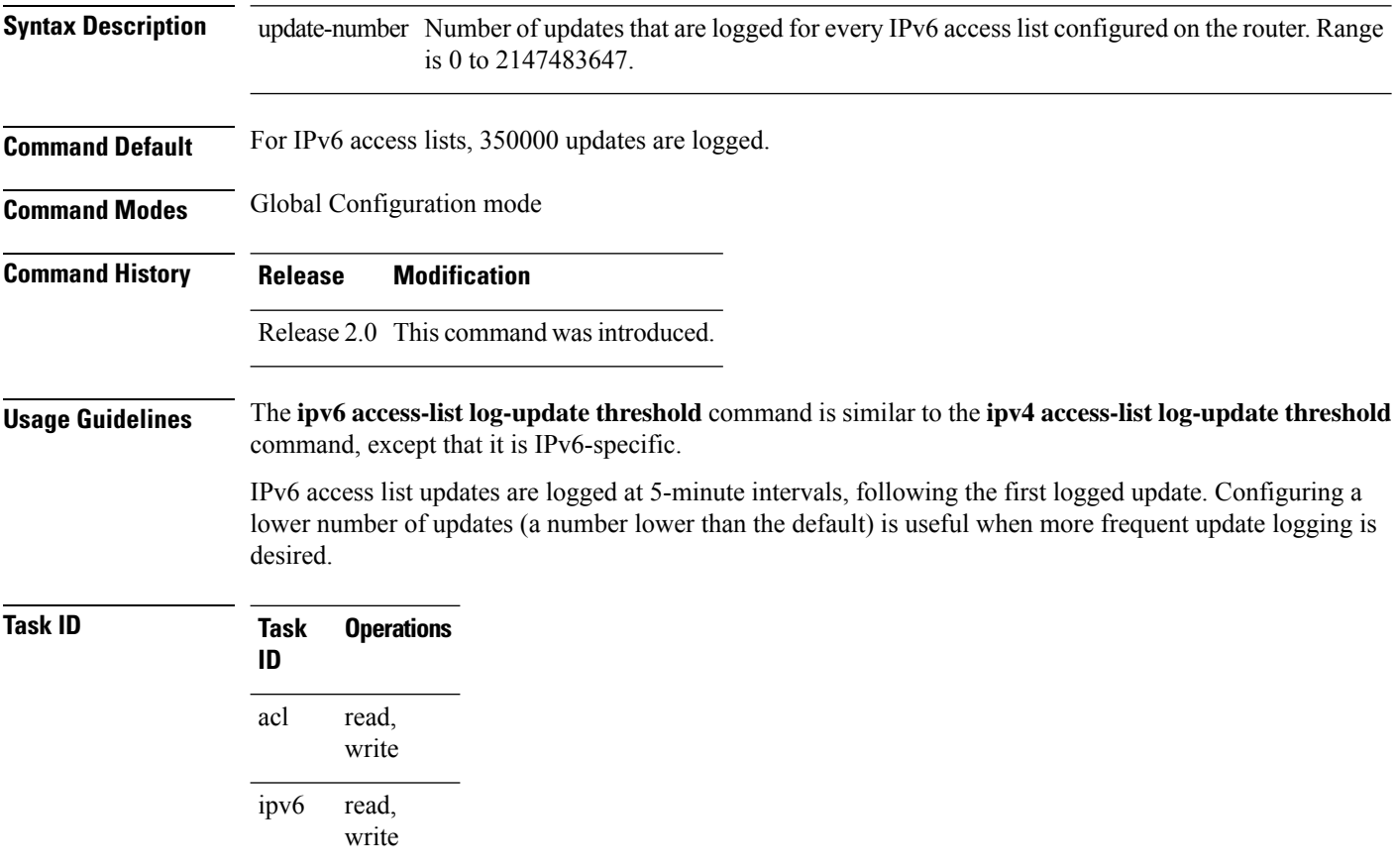

**Examples** This example shows how to configure a log threshold of ten updates for every IPv6 access list configured on the router:

RP/0/RP0/CPU0:router(config)# **ipv6 access-list log-update threshold 10**

# **ipv6 access-list maximum ace threshold**

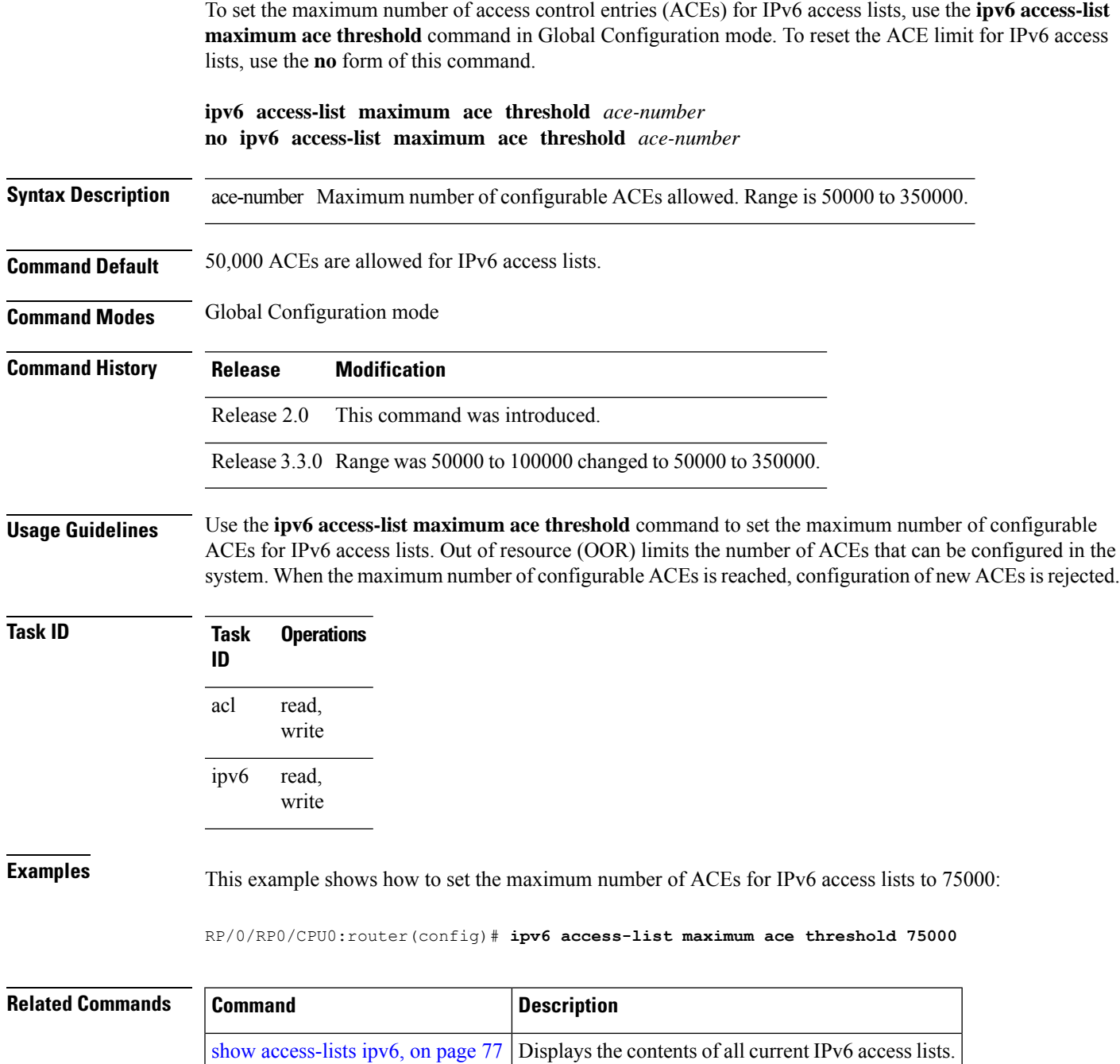

# **ipv6 access-list maximum acl threshold**

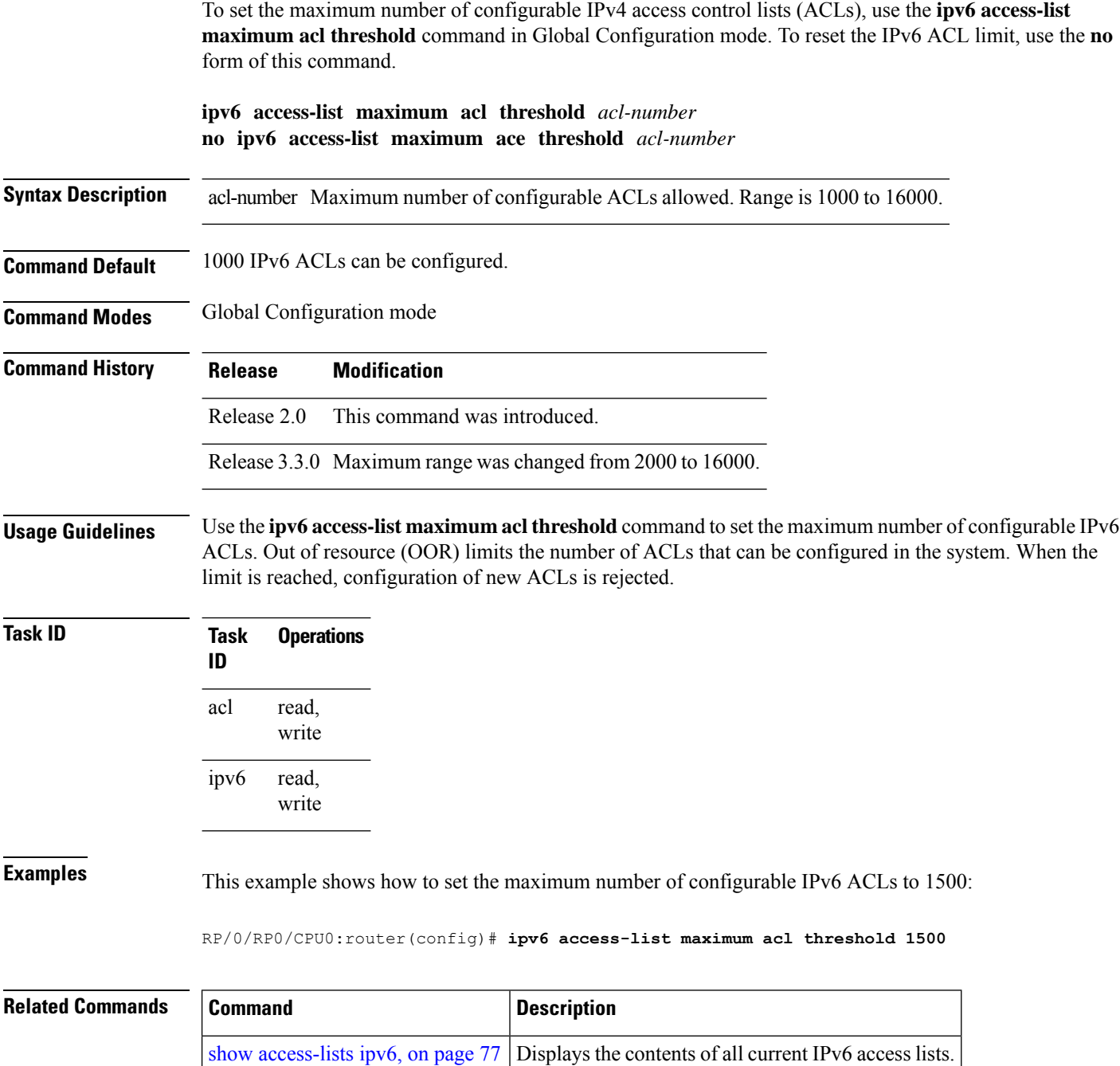

П

### <span id="page-42-0"></span>**permit (IPv4)**

To set conditions for an IPv4 access list, use the **permit** command in access list configuration mode. There are two versions of the **permit** command: **permit** (source), and **permit** (protocol). To remove a condition from an access list, use the **no** form of this command.

[*sequence-number*] **permit** *source* [*source-wildcard*] [{**log** | **log-input**}] [*sequence-number*] **permit** *protocol source source-wildcard destination destination-wildcard* [**capture**] [**precedence** *precedence*] [**default nexthop1** [**vrf** *vrf-name*][**ipv4** *ipv4-address1*] **nexthop2**[**vrf** *vrf-name*][**ipv4** *ipv4-address2*] **nexthhop3**[**vrf** *vrf-name*][**ipv4** *ipv4-address3*]] [**dscp** *dscp*] [**fragments**] [{**log** | **log-input**}] [**nexthop** [**track** *track-name*] ] [**ttl** *ttl value* [*value1* ... *value2*]] **no** *sequence-number*

#### **Internet Control Message Protocol (ICMP)**

[*sequence-number*] **permit icmp** *source source-wildcard destination destination-wildcard* [*icmp-type*] [*icmp-code*] [**precedence** *precedence*] [**dscp** *dscp*] [**fragments**] [{**log** | **log-input**}] [**icmp-off**]

### **Internet Group Management Protocol (IGMP)**

[*sequence-number*] **permit igmp** *source source-wildcard destination destination-wildcard* [*igmp-type*] [**precedence** *precedence*] [**dscp** *value*] [**fragments**] [{**log** | **log-input**}]

### **User Datagram Protocol (UDP)**

[*sequence-number*] **permit udp** *source source-wildcard* [*operator* {*portprotocol-port*}] *destination destination-wildcard* [*operator* {*portprotocol-port*}] [**precedence** *precedence*] [**dscp** *dscp*] [**fragments**] [{**log** | **log-input**}]

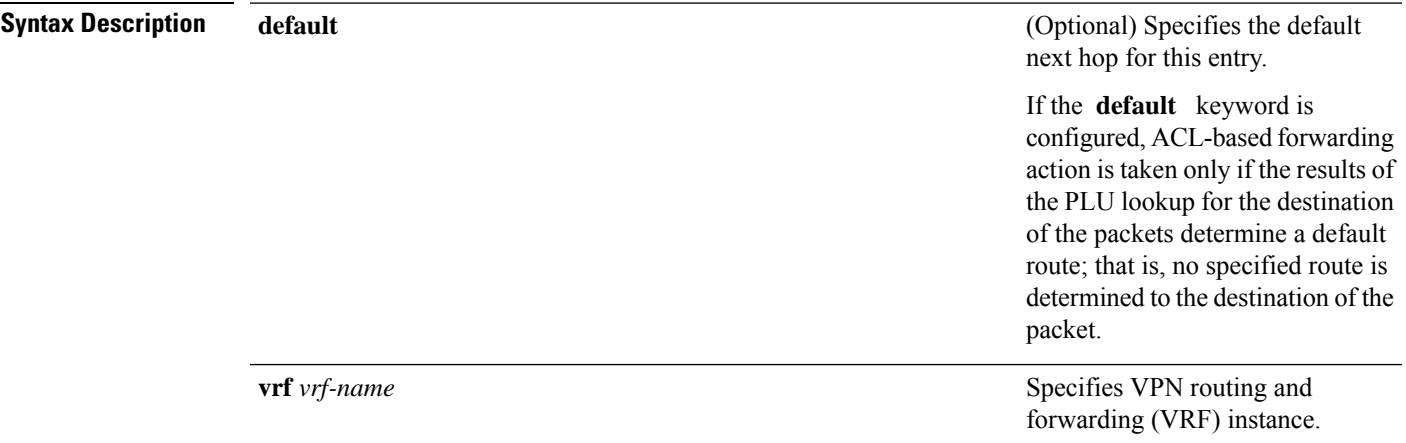

 $\mathbf l$ 

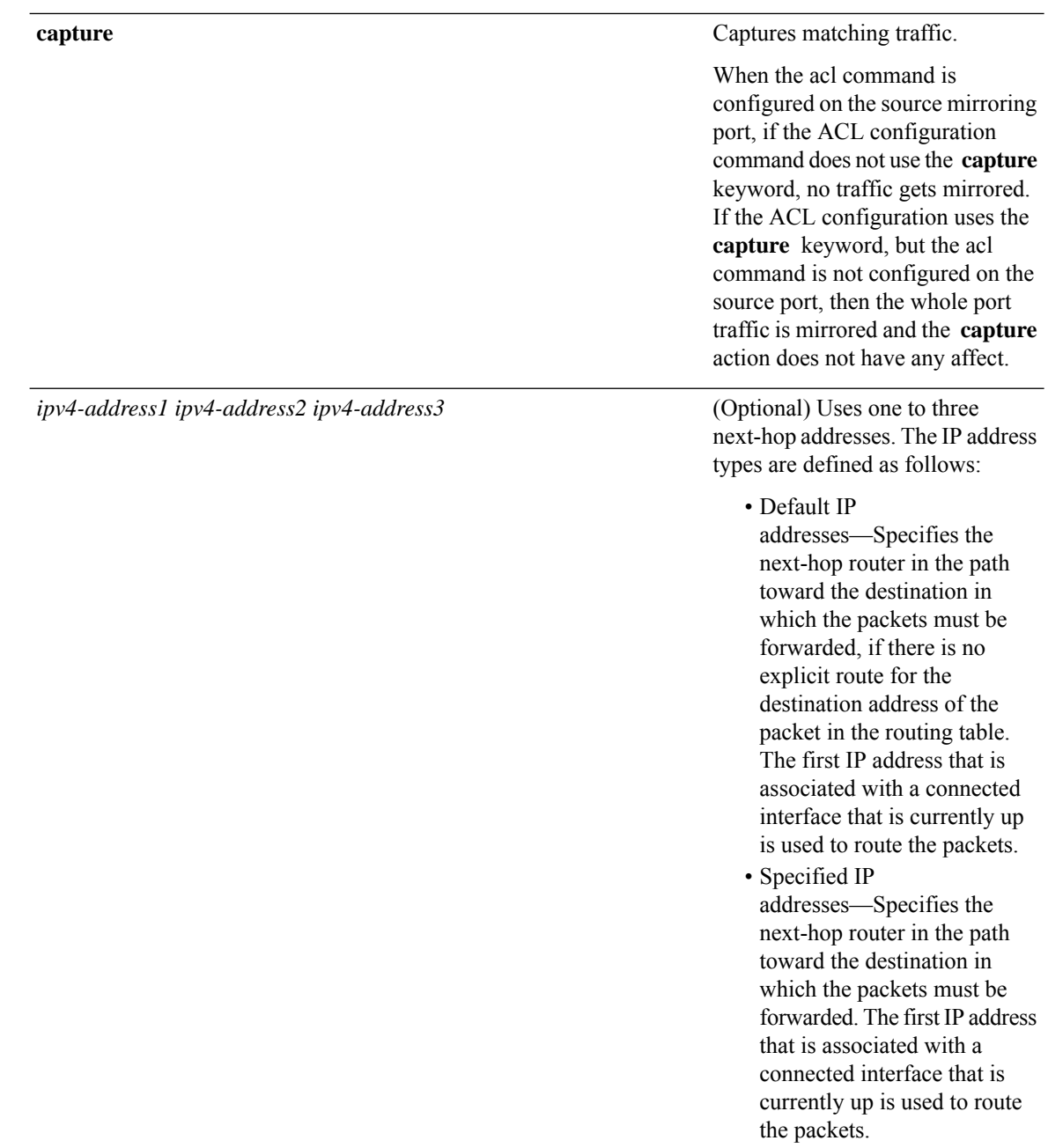

**dscp** *dscp*

### (Optional) Differentiated services code point (DSCP) provides quality of service control. The values for *dscp* are as follows:

- 0–63—Differentiated services codepoint value
- af11—Match packets with AF1 1 dscp (001010)
- af12—Match packets with AF12 dscp (001100)
- af13—Match packets with AF13 dscp (001 110)
- af21—Match packets with AF21 dscp (010010)
- af22—Match packets with AF22 dscp (010100)
- af23—Match packets with AF23 dscp (010110)
- af31—Match packets with AF31 dscp (011010)
- af32—Match packets with AF32 dscp (01 1100)
- af33—Match packets with AF33 dscp (011110)
- af41—Match packets with AF41 dscp (100010)
- af42—Match packets with AF42 dscp (100100)
- af43–Match packets with AF43 dscp (100110)
- cs1—Match packets with CS1 (precedence 1) dscp (001000)
- cs2—Match packets with CS2 (precedence 2) dscp (010000)
- cs3—Match packets with CS3 (precedence 3) dscp (011000)
- cs4—Match packets with CS4 (precedence 4) dscp (100000)
- cs5—Match packets with CS5 (precedence 5) dscp (101000)
- cs6—Match packets with CS6 (precedence 6) dscp (110000)
- cs7—Match packets with CS7 (precedence 7) dscp (1 11000)
- default—Default DSCP (000000)
- ef—Match packets with EF dscp (101 110)

 $\mathbf{l}$ 

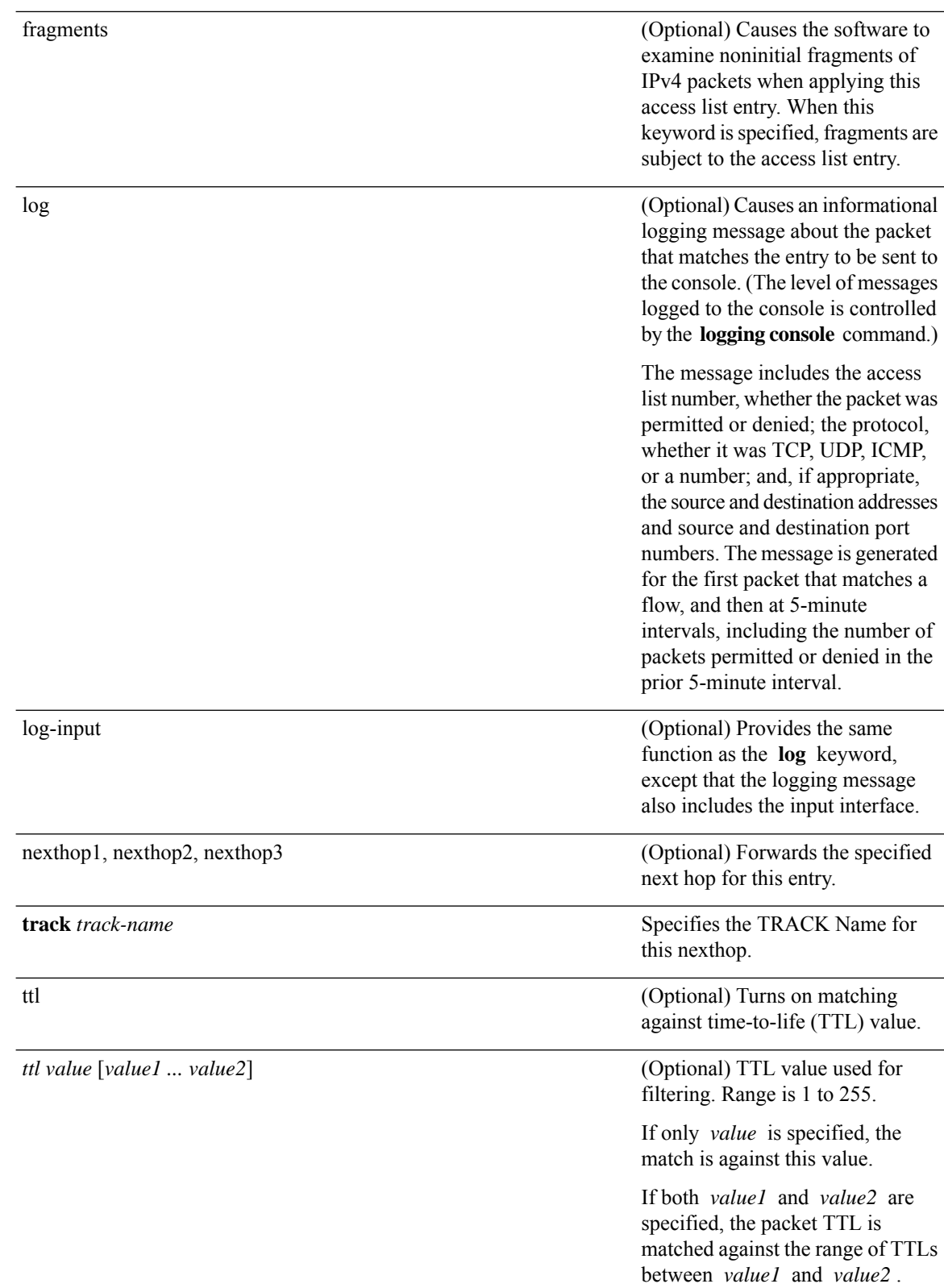

 $\mathbf{l}$ 

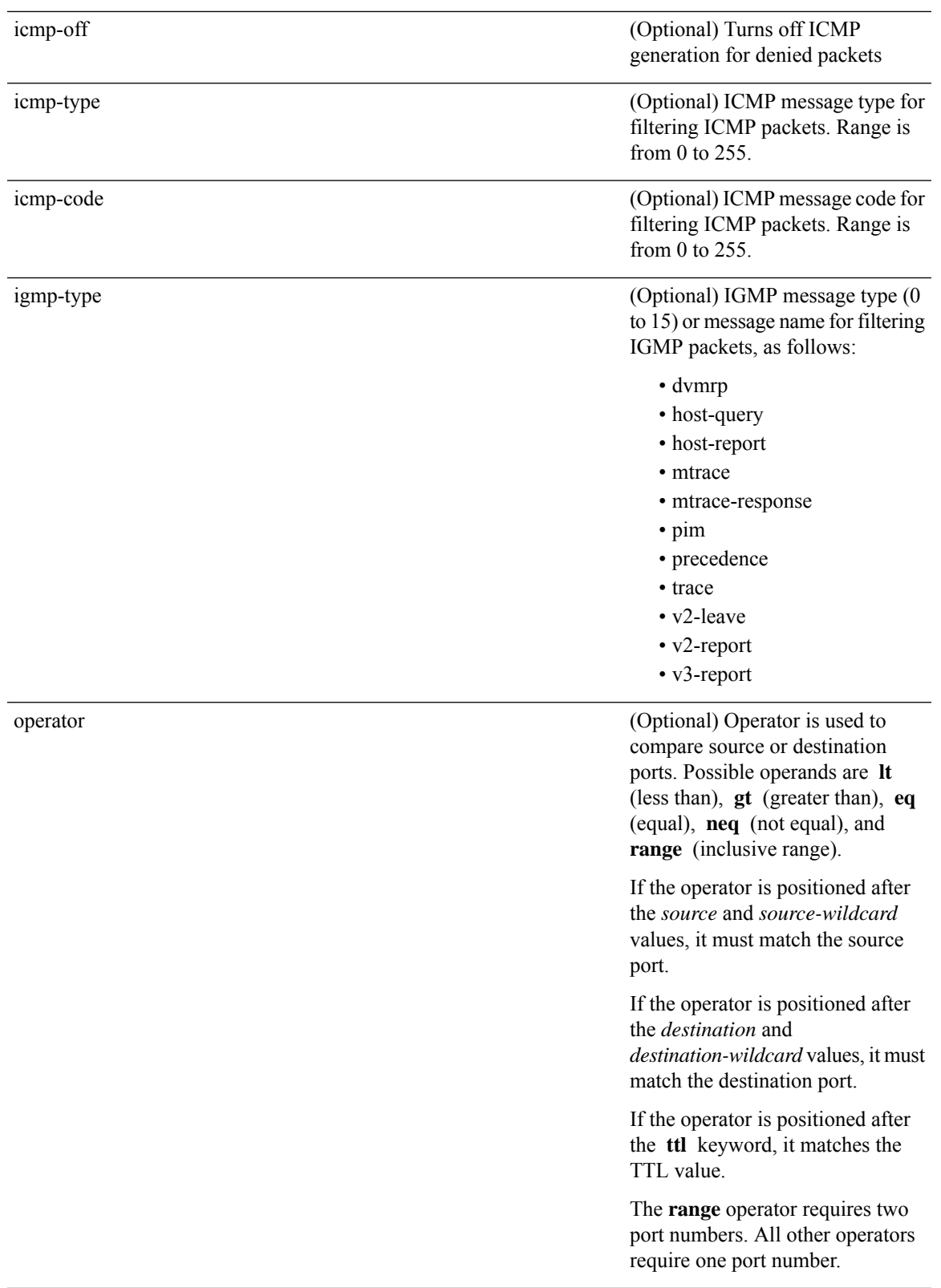

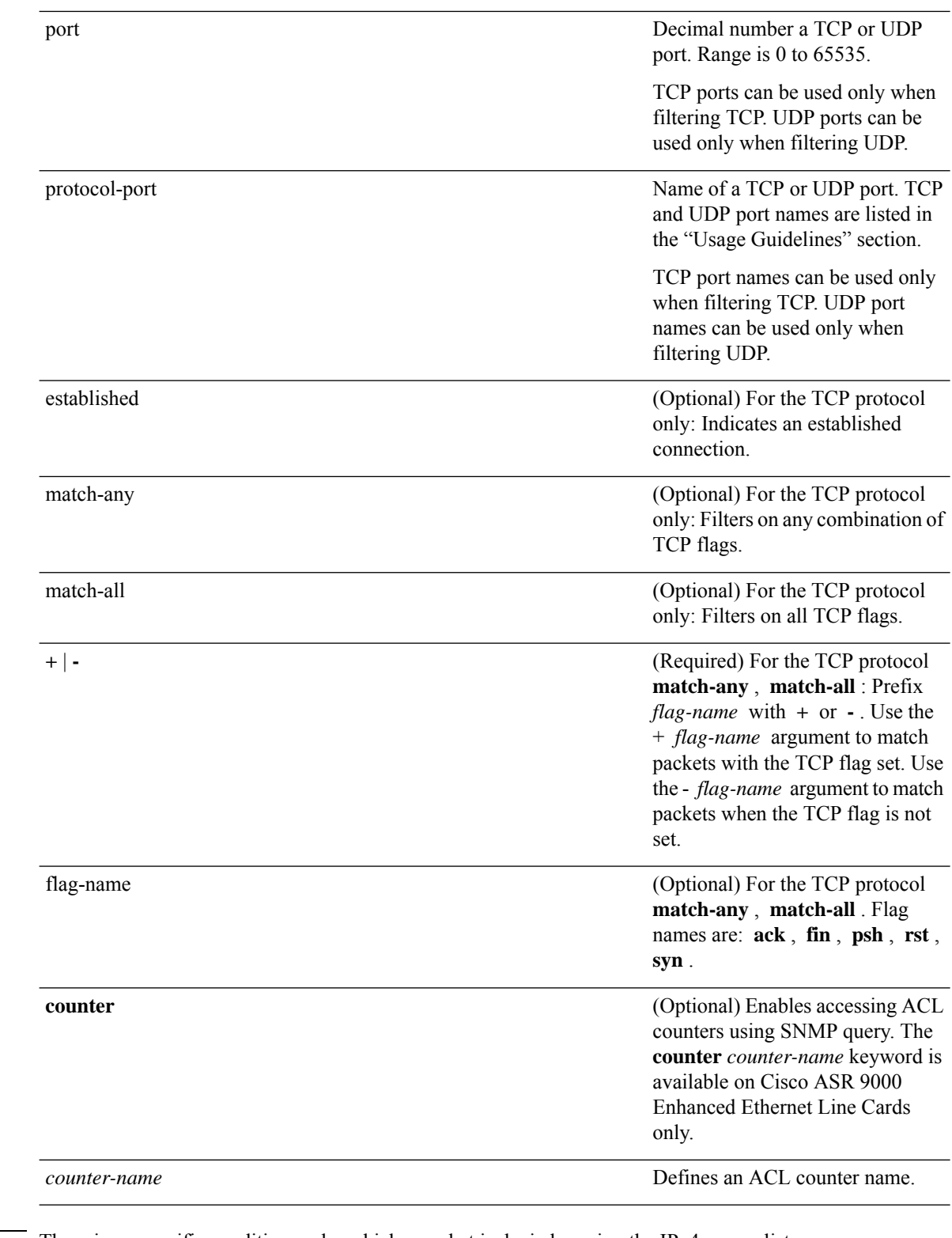

**Command Default** There is no specific condition under which a packet is denied passing the IPv4 access list.

ICMP message generation is enabled by default.

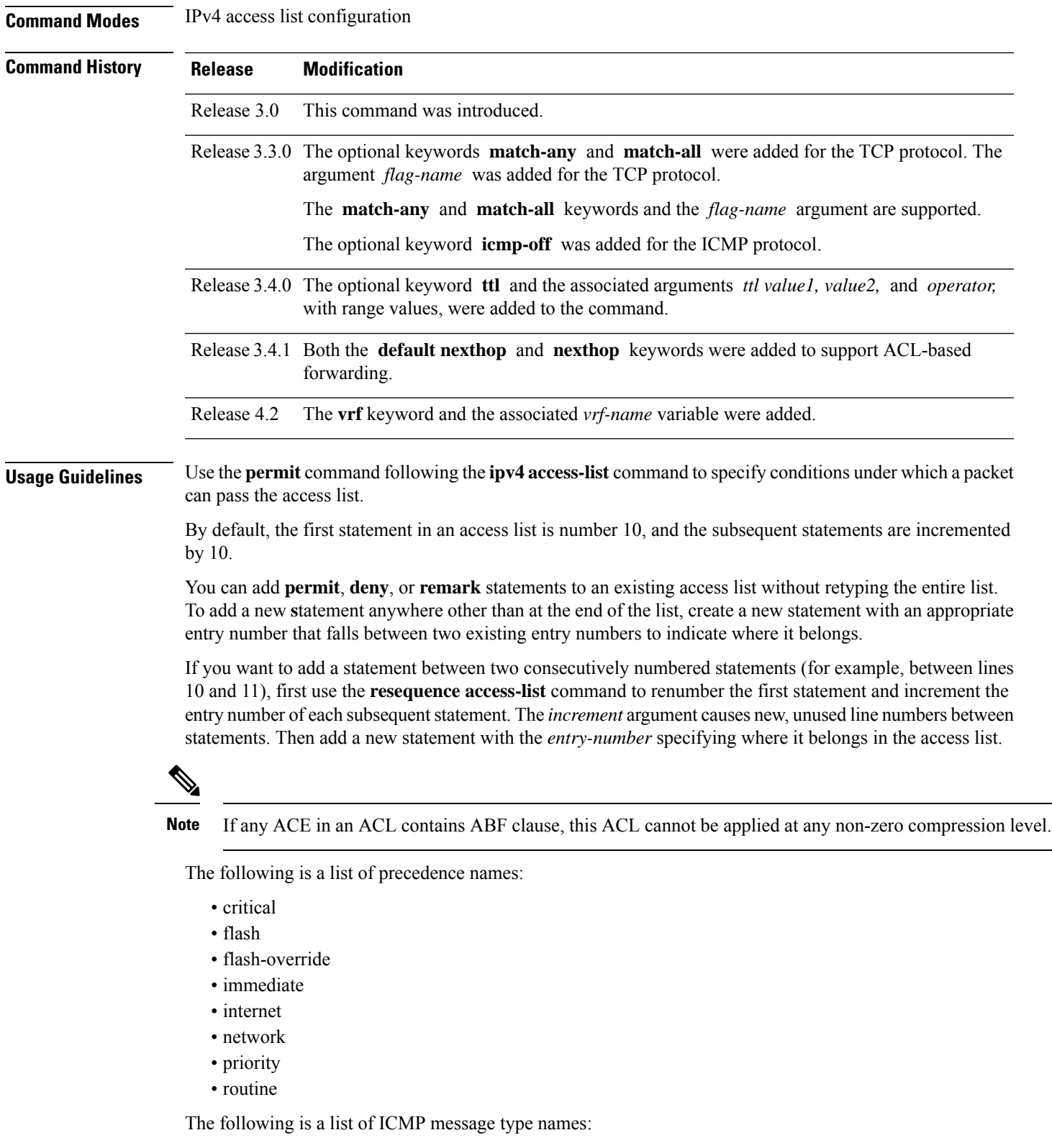

- administratively-prohibited
- alternate-address

 $\mathbf{l}$ 

 $\overline{\phantom{a}}$ 

- conversion-error
- dod-host-prohibited
- dod-net-prohibited
- echo
- echo-reply
- general-parameter-problem
- host-isolated
- host-precedence-unreachable
- host-redirect
- host-tos-redirect
- host-tos-unreachable
- host-unknown
- host-unreachable
- information-reply
- information-request
- mask-reply
- mask-request
- mobile-redirect
- net-redirect
- net-tos-redirect
- net-tos-unreachable
- net-unreachable
- network-unknown
- no-room-for-option
- option-missing
- packet-too-big
- parameter-problem
- port-unreachable
- precedence-unreachable
- protocol-unreachable
- reassembly-timeout
- redirect
- router-advertisement
- router-solicitation
- source-quench
- source-route-failed
- time-exceeded
- timestamp-reply
- timestamp-request
- traceroute
- ttl-exceeded
- unreachable

The following is a list of TCP port names that can be used instead of port numbers. Refer to the current *Assigned Numbers* RFC to find a reference to these protocols. You can find port numbers corresponding to these protocols by typing a ? in the place of a port number.

- bgp
- chargen
- cmd
- daytime
- discard
- domain
- echo
- exec
- finger
- ftp
- ftp-data
- gopher
- hostname
- ident
- irc
- klogin
- kshell
- login
- lpd
- nntp
- pim-auto-rp
- pop2
- pop3
- smtp
- sunrpc
- tacacs
- talk
- telnet
- time
- uucp
- whois
- www

The following UDP port names can be used instead of port numbers. Refer to the current *Assigned Numbers* RFC to find a reference to these protocols. You can find port numbers corresponding to these protocols by typing a ? in the place of a port number.

- biff
- bootpc
- bootps
- discard
- dnsix
- domain
- echo
- isakmp
- mobile-ip
- nameserver
- netbios-dgm
- netbios-ns
- netbios-ss
- ntp
- pim-auto-rp
- rip
- snmp
- snmptrap
- sunrpc
- syslog
- tacacs
- talk
- tftp
- time
- who
- xdmcp

Use the following flags in conjunction with the **match-any** and **match-all** keywords and the + and - signs to select the flags to display:

- ack
- fin
- psh
- rst
- syn

For example, **match-all** +*ack* +*syn* displays TCP packets with both the ack *and* syn flags set, or **match-any** +*ack* - *syn* displays the TCP packets with the ack set *or* the syn not set.

For ACL-based forwarding, we recommend that you use the **permit** command and **any any** keywords for the last ACL-based forwarding ACE rule to overwrite an implicit deny of security ACL. It ensures that all packets are forwarded with the traditional destination IP address if you do not want to drop any non-ABF related packets.

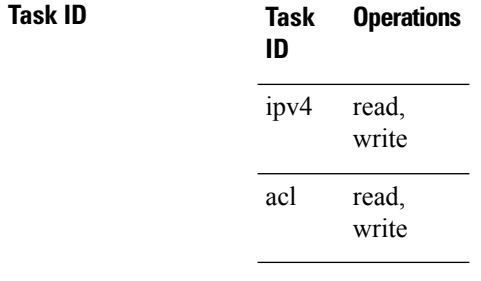

**Examples** The following example shows how to set a permit condition for an access list named Internetfilter:

RP/0/RP0/CPU0:router(config)# **ipv4 access-list Internetfilter** RP/0/RP0/CPU0:router(config-ipv4-acl)# **10 permit 192.168.34.0 0.0.0.255** RP/0/RP0/CPU0:router(config-ipv4-acl)# **20 permit 172.16.0.0 0.0.255.255** RP/0/RP0/CPU0:router(config-ipv4-acl)# **25 permit tcp host 172.16.0.0 eq bgp host 192.168.202.203 range 1300 1400** RP/0/RP0/CPU0:router(config-ipv4-acl)# **deny 10.0.0.0 0.255.255.255**

The following example shows how to configure ACL-based forwarding with security for an access list configuration:

```
RP/0/RP0/CPU0:router(config)# ipv4 access-list security-abf-acl
RP/0/RP0/CPU0:router(config-ipv4-acl)# 10 permit ipv4 10.0.0.0 0.255.255.255 any
RP/0/RP0/CPU0:router(config-ipv4-acl)# 15 permit ipv4 10.2.0.0 0.0.255.255 any nexthop
10.1.1.2
RP/0/RP0/CPU0:router(config-ipv4-acl)# 20 deny ipv4 10.1.0.0 0.0.255.255 any
RP/0/RP0/CPU0:router(config-ipv4-acl)# 25 permit ipv4 10.0.0.0 0.255.255.255 any
```
The following example shows how to configure a pure ACL-based forwarding:

```
RP/0/RP0/CPU0:router(config)# ipv4 access-list security-abf-acl
RP/0/RP0/CPU0:router(config-ipv4-acl)# 10 permit ipv4 10.0.0.0 0.255.255.255 any nexthop
50.1.1.2
RP/0/RP0/CPU0:router(config-ipv4-acl)# 15 permit ipv4 10.2.1.0 0.0.0.255 any
RP/0/RP0/CPU0:router(config-ipv4-acl)# 20 permit ipv4 10.2.0.0 0.0.255.255 any nexthop
10.1.1.2
RP/0/RP0/CPU0:router(config-ipv4-acl)# 25 permit ipv4 any any
```
The following example shows how to include optional nexthop or default nexthop addresses along with optional vrf-name for each nexthop combination of vrf-name and nexthop address, for forwarding action.

```
RP/0/RP0/CPU0:router# configure
RP/0/RP0/CPU0:router(config)# ipv4 access-list v4
RP/0/RP0/CPU0:router(config-ipv4-acl)# 10 permit ipv4 any any default nexthop1 vrf vrf_A
ipv4 1.1.1.1 nexthop2 vrf vrf_B ipv4 2.2.2.2 nexthop3 vrf vrf_C ipv4 33.3.3.3
```
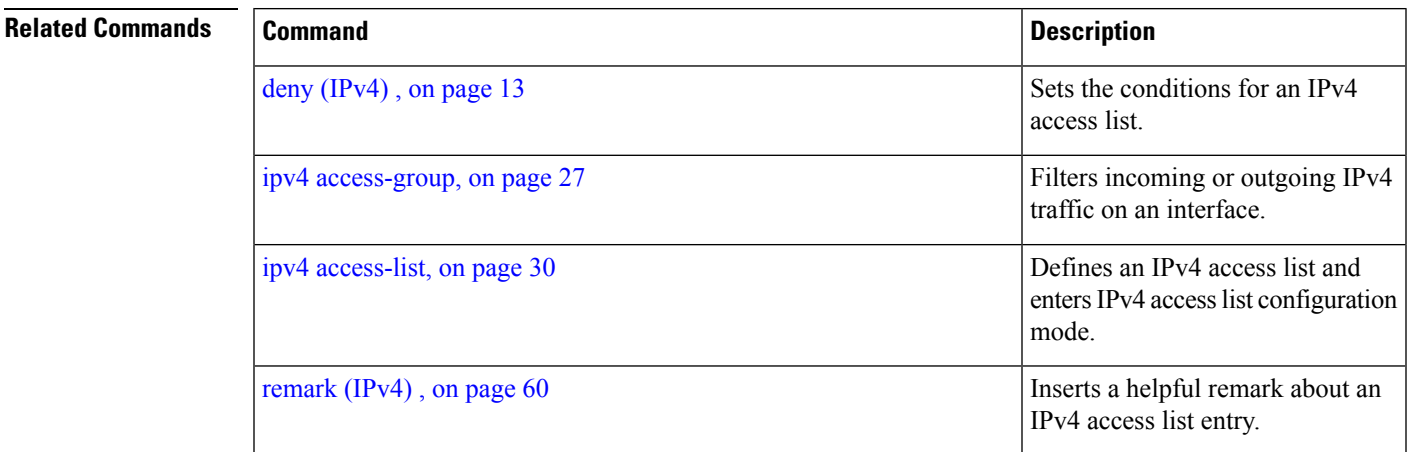

I

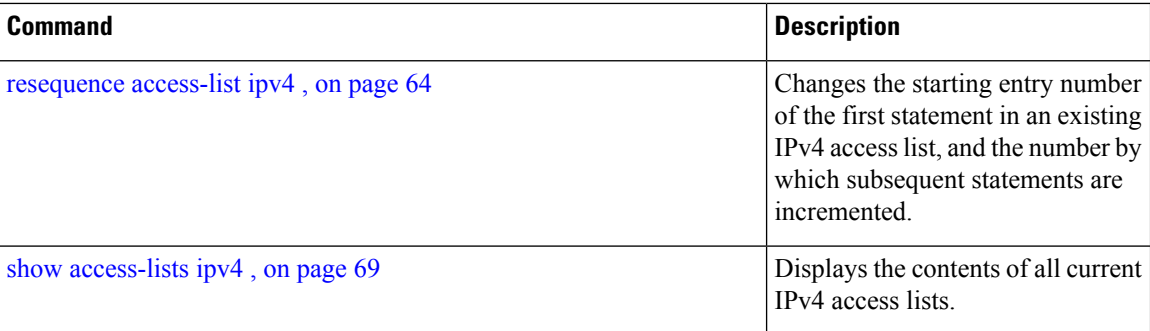

### <span id="page-54-0"></span>**permit (IPv6)**

To set permit conditions for an IPv6 access list, use the **permit** command in IPv6 access list configuration mode. To remove the permit conditions, use the **no** form of this command.

*[sequence-number]* **permit** *protocol* {*source-ipv6-prefix/ prefix-length | any | host source-ipv6-address* }[*operator* {*port | protocol-port*} capture ] [**dscp** *value*] [**routing**] [**authen**] [**destopts**] [ **fragments**] [**packet-length** *operator packet-length-value* ] [ **log | log-input**] [**ttl** *operator ttl value* ] **no** *sequence-number*

#### **Internet Control Message Protocol (ICMP)**

*[ sequence-number]***permit icmp**{*destination-ipv6-prefix/ prefix-length | any | host destination-ipv6-address* }[*icmp-type*] [ *icmp-code*][**dscp** *value*] [ routing] [**authen**] [**destopts**] [ **fragments**] [ **log**] [**log-input**] [**icmp-off**]

#### **Transmission Control Protocol (TCP)**

*[sequence-number]* **permit tcp**{*source-ipv6-prefix/ prefix-length | any | host source-ipv6-address* }[*operator*{*port| protocol-port*}]{*destination-ipv6-prefix/ prefix-length | any | host destination-ipv6-address* }[*operator*{*port | protocol | port*}] [**dscp** *value*] [**routing**] [**authen**] [**destopts**] [**fragments**] [**established**]{**match-any | match-all | + | -**}[*flag-name*] [**log**] [**log-input**]

### **User Datagram Protocol (UDP)**

*[sequence-number]* **permit tcp**{*source-ipv6-prefix/ prefix-length | any | host source-ipv6-address* }[*operator*{*port| protocol-port*}]{*destination-ipv6-prefix/ prefix-length | any | host destination-ipv6-address* }[*operator*{*port | protocol | port*}] [**dscp** *value*] [**routing**] [**authen**] [**destopts**] [**fragments**] [**established**][*flag-name*] [**log**] [**log-input**]

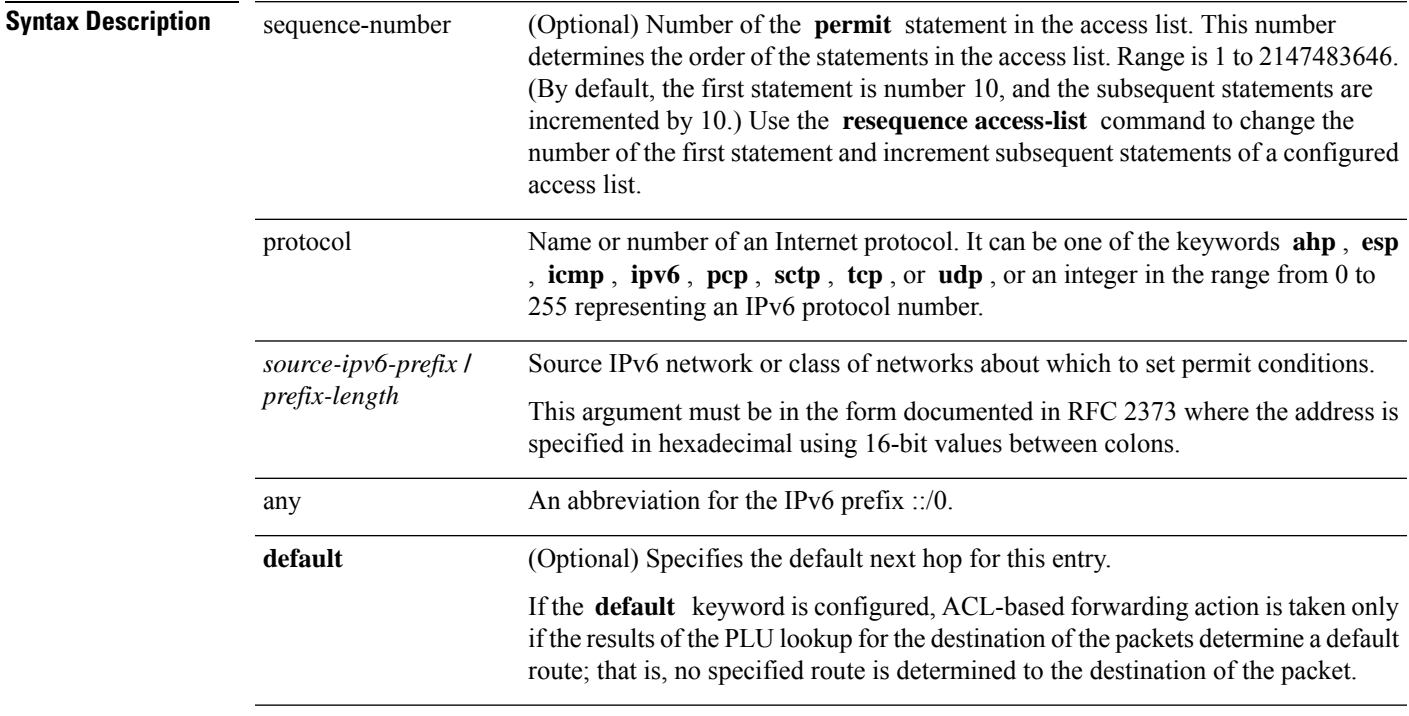

 $\mathbf l$ 

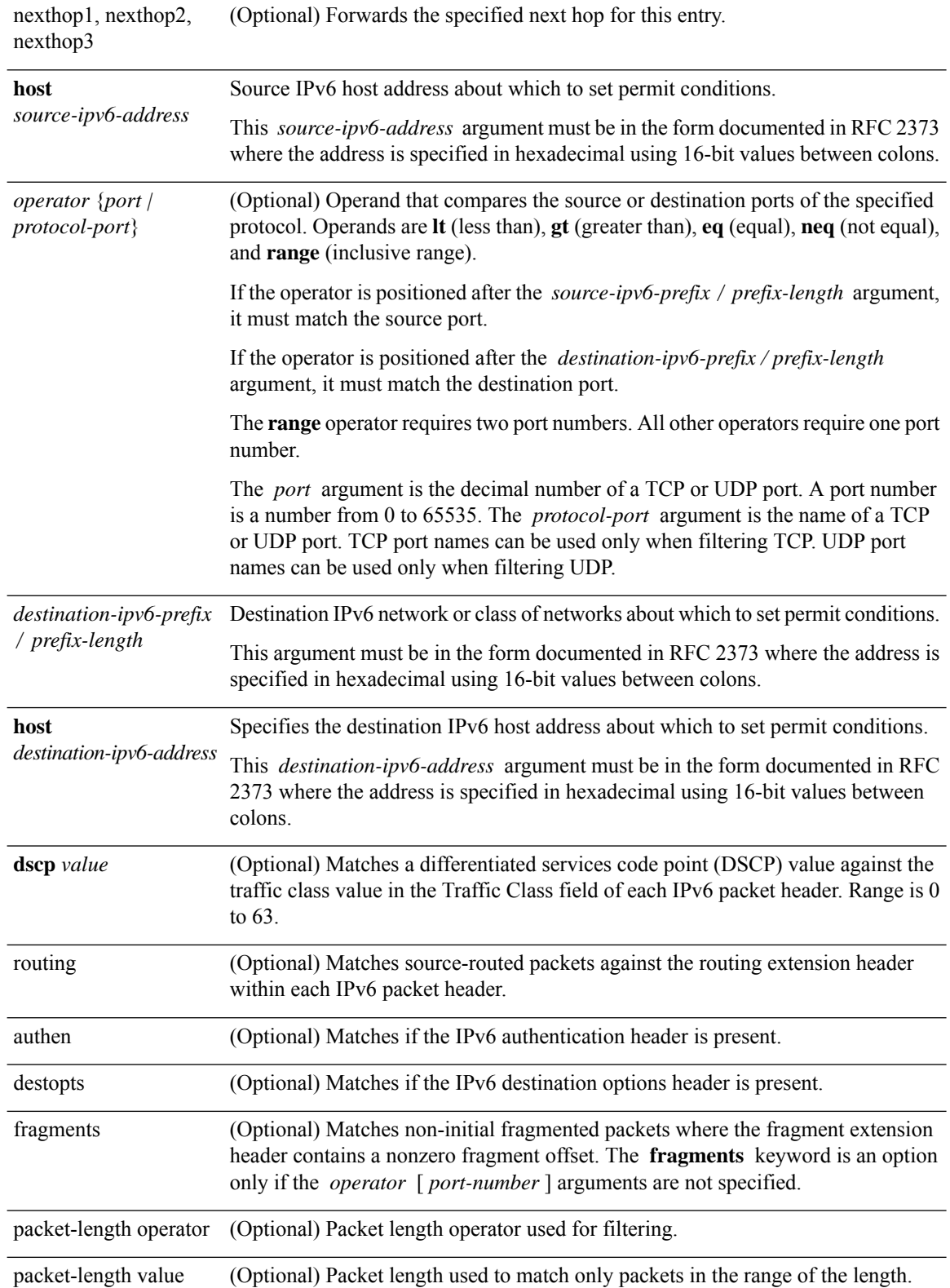

 $\overline{\phantom{a}}$ 

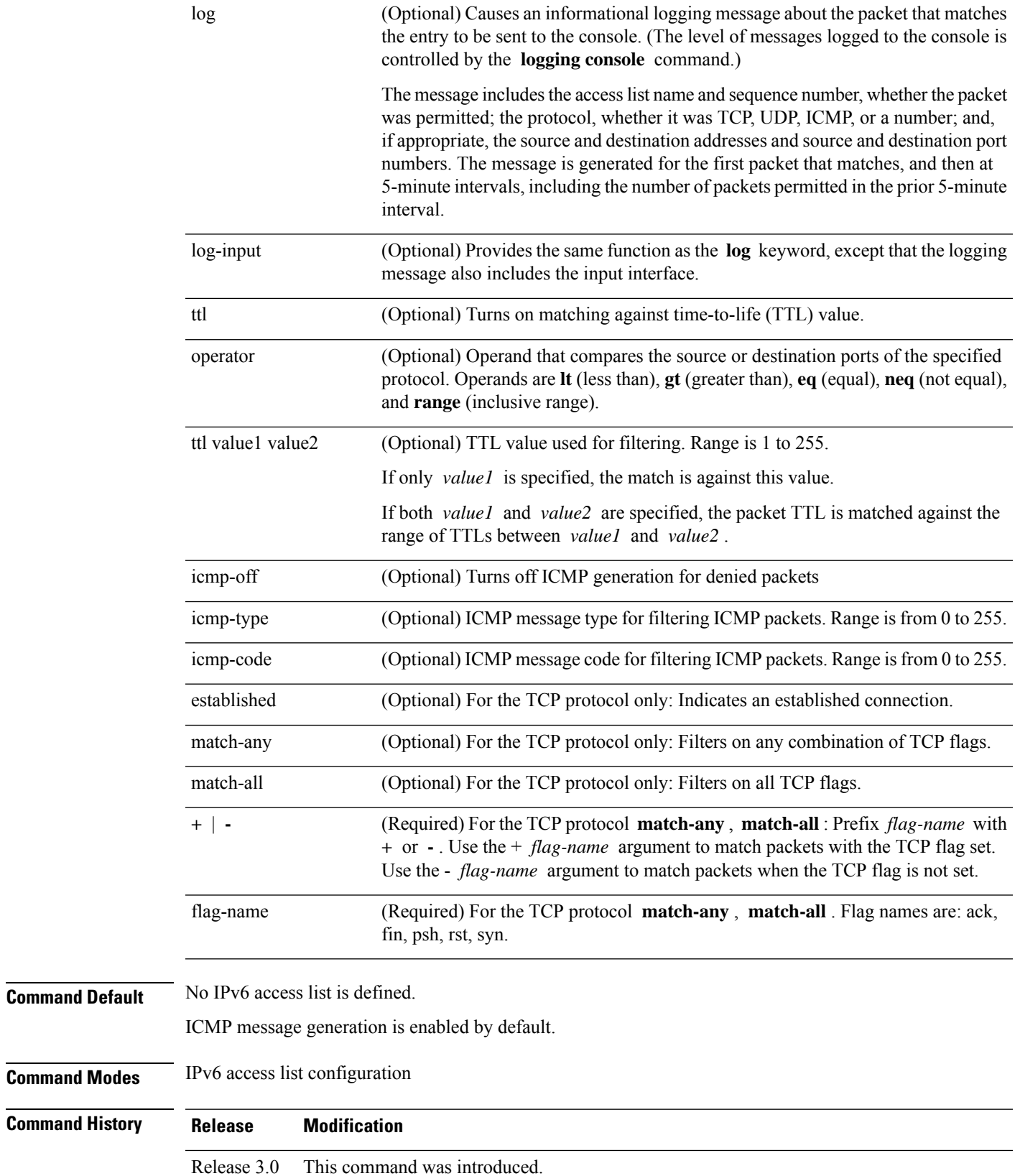

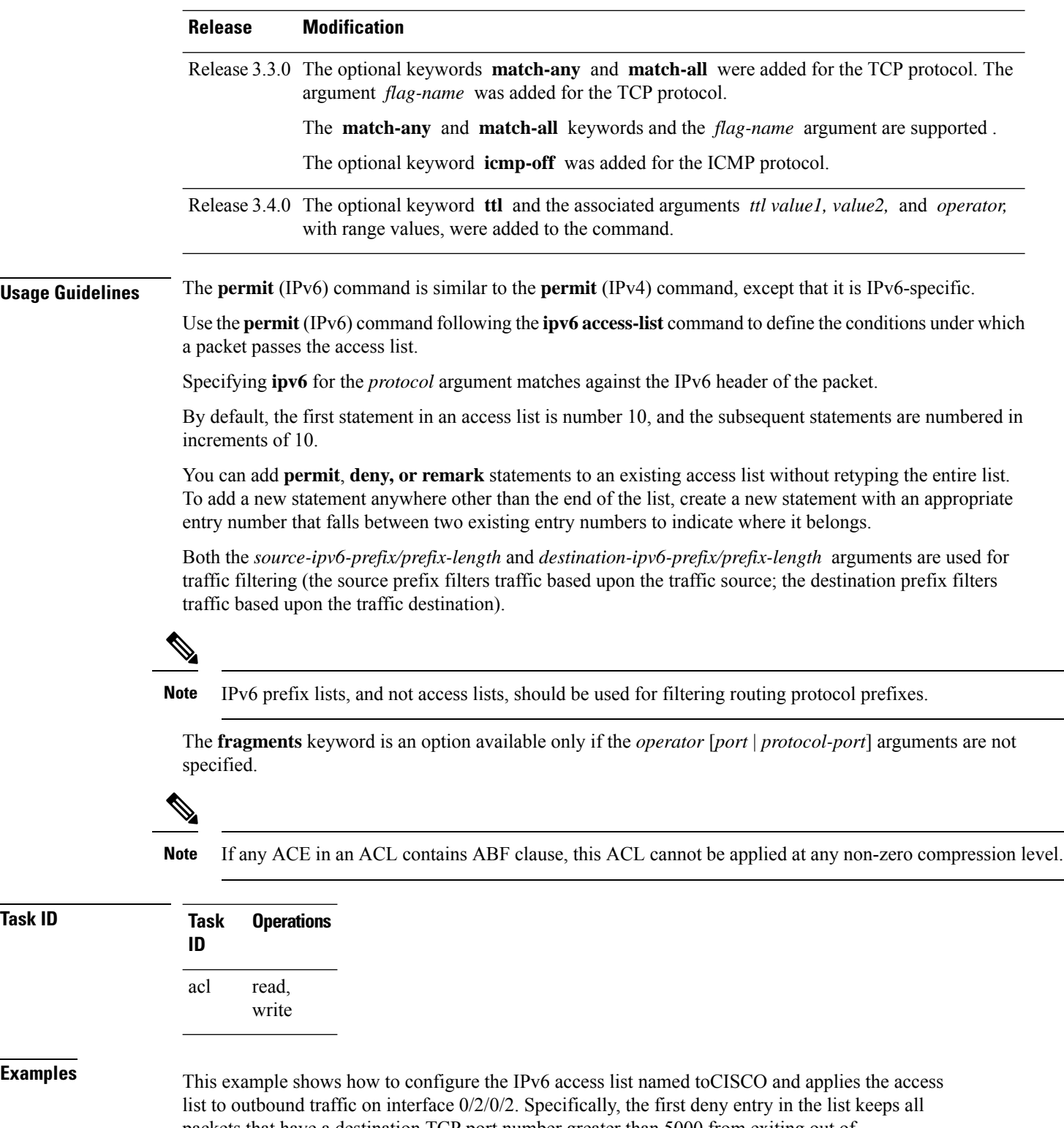

packets that have a destination TCP port number greater than 5000 from exiting out of interface 0/2/0/2. The second deny entry in the list keeps all packets that have a source UDP port number less than 5000 from exiting out of interface  $0/2/0/2$ . The second deny entry also logs all matches to the console. The first permit entry in the list permits all ICMP packets to exit out of

interface 0/2/0/2. The second permit entry in the list permits all other traffic to exit out of interface 0/2/0/2. The second permit entry is necessary because an implicit deny all condition is at the end of each IPv6 access list.

```
RP/0/RP0/CPU0:router(config)# ipv6 access-list toCISCO
RP/0/RP0/CPU0:router(config-ipv6-acl)# deny tcp any any gt 5000
RP/0/RP0/CPU0:router(config-ipv6-acl)# deny ipv6 any lt 5000 any log
RP/0/RP0/CPU0:router(config-ipv6-acl)# permit icmp any any
RP/0/RP0/CPU0:router(config-ipv6-acl)# permit any any
RP/0/RP0/CPU0:router(config)# interface 0/2/0/2
RP/0/RP0/CPU0:router(config-if)# ipv6 access-group tOCISCO out
```

```
RP/0/RP0/CPU0:router(config)# ipv6 access-list v6-abf-acl
RP/0/RP0/CPU0:router(config-ipv6-acl)# 10 permit ipv6 any any default nexthop1 vrf vrf_A
ipv6 11::1 nexthop2 vrf vrf_B ipv6 22::2 nexthop3 vrf vrf_C ipv6 33::3
RP/0/RP0/CPU0:router(config-ipv6-acl)# 20 permit ipv4 any any
RP/0/RP0/CPU0:router(config)# interface 0/0/2/0
RP/0/RP0/CPU0:router(config-if)# ipv6 access-group v6-abf-acl ingress
```
![](_page_58_Picture_445.jpeg)

## <span id="page-59-0"></span>**remark (IPv4)**

To write a helpful comment (remark) for an entry in an IPv4 access list, use the **remark** command in IPv4 access list configuration mode. To remove the remark, use the **no** form of this command.

[*sequence-number*] **remark** *remark* **no** *sequence-number*

![](_page_59_Picture_629.jpeg)

ipv4 access-list telnetting remark Do not allow user1 to telnet out deny tcp 172.16.2.88 255.255.0.0 any eq telnet out permit icmp any any

### **Related Commands**

![](_page_60_Picture_286.jpeg)

## <span id="page-61-0"></span>**remark (IPv6)**

To write a helpful comment (remark) for an entry in an IPv6 access list, use the **remark** command in IPv6 access list configuration mode. To remove the remark, use the **no** form of this command.

[*sequence-number*] **remark** *remark* **no** *sequence-number*

![](_page_61_Picture_667.jpeg)

i.

RP/0/RP0/CPU0:router# **show ipv6 access-list Internetfilter**

```
ipv6 access-list Internetfilter
 10 permit ipv6 3333:1:2:3::/64 any
  20 permit ipv6 4444:1:2:3::/64 any
  30 permit ipv6 5555:1:2:3::/64 any
  39 remark Block BGP traffic from a given host
 40 deny tcp host 6666:1:2:3::10 eq bgp host 7777:1:2:3::20 range host 6666:1:2:3::10 eq
bgp host 7777:1:2:3::20 range 1300 1400
```
### **Related Commands**

![](_page_62_Picture_306.jpeg)

# <span id="page-63-0"></span>**resequence access-list ipv4**

To renumber existing statements and increment subsequent statements to allow a new IPv4 access list statement (**permit**, **deny**, or **remark**) to be added, use the **resequence access-list ipv4** command in EXEC mode.

**resequence access-list ipv4** *name* [*base* [*increment*]]

![](_page_63_Picture_641.jpeg)

ı

```
RP/0/RP0/CPU0:router# resequence access-list ipv4 marketing 20 5
RP/0/RP0/CPU0:router# show access-lists ipv4 marketing
ipv4 access-list marketing
  20 permit 10.1.1.1
  25 permit 10.2.0.0
  30 permit tcp host 10.2.2.2 255.255.0.0 any eq telnet
```
#### Now you add your new entries.

```
RP/0/RP0/CPU0:router(config)# ipv4 access-list marketing
RP/0/RP0/CPU0:router(config-ipv4-acl)# 3 remark Do not allow user1 to telnet out
RP/0/RP0/CPU0:router(config-ipv4-acl)# 4 deny tcp host 172.16.2.88 255.255.0.0 any eq telnet
RP/0/RP0/CPU0:router(config-ipv4-acl)# 29 remark Allow user2 to telnet out
RP/0/RP0/CPU0:router# show access-lists ipv4 marketing
ipv4 access-list marketing
```

```
3 remark Do not allow user1 to telnet out
4 deny tcp host 171.69.2.88 255.255.0.0 any eq telnet
20 permit 10.1.1.1
25 permit 10.2.0.0
29 remark Allow user2 to telnet out
30 permit tcp host 10.2.2.2 255.255.0.0 any eq telnet
```
![](_page_64_Picture_459.jpeg)

# <span id="page-65-0"></span>**resequence access-list ipv6**

To renumber existing statements and increment subsequent statements to allow a new IPv6 access list statement (**permit**, **deny**, or **remark**) to be added, use the **resequence access-list ipv6** command in EXEC mode.

**resequence access-list ipv6** *name* [*base* [*increment*]]

![](_page_65_Picture_591.jpeg)

ı

You want to add additional entries in the access list. First, you resequence the entries, renumbering the statements starting with number 20 and an increment of 5, and then you have room for four additional statements between each of the existing statements:

RP/0/RP0/CPU0:router# **resequence access-list ipv6 Internetfilter 20 5** RP/0/RP0/CPU0:router# **show access-lists ipv6 Internetfilter** ipv6 access-list Internetfilter 20 permit ipv6 3333:1:2:3::/64 any 25 permit ipv6 4444:1:2:3::/64 any 30 permit ipv6 5555:1:2:3::/64 any

Now you add your new entries.

```
RP/0/RP0/CPU0:router(config)# ipv6 access-list Internetfilter
RP/0/RP0/CPU0:router(config-ipv6-acl)# 3 remark Block BGP traffic from a given host
RP/0/RP0/CPU0:router(config-ipv6-acl)# 4 deny tcp host 6666:1:2:3::10 eq bgp host
7777:1:2:3::20 range 1300 1400
RP/0/RP0/CPU0:router# show access-lists ipv6 Internetfilter
```

```
ipv6 access-list Internetfilter
  3 remark Block BGP traffic from a given host
  4 deny tcp host 6666:1:2:3::10 eq bgp host 7777:1:2:3::20 range 1300 1404 deny tcp host
171.69.2.88 255.255.0.0 any eq telnet
 20 permit ipv6 3333:1:2:3::/64 any
 25 permit ipv6 4444:1:2:3::/64 any
  30 permit ipv6 5555:1:2:3::/64 any
```
![](_page_66_Picture_506.jpeg)

### **show access-lists afi-all**

To display the contents of current IPv4 and IPv6 access lists, use the **show access-lists afi-all** command in EXEC mode.

**show access-lists afi-all**

**Syntax Description** This command has no keywords or arguments.

**Command Modes** EXEC mode

**Command History Release Modification** Release 3.6.0 This command was introduced.

**Usage Guidelines** No specific guidelines impact the use of this command.

![](_page_67_Picture_257.jpeg)

**Examples** This sample output is from the **show access-lists afi-all** command:

RP/0/RP0/CPU0:router# **show access-lists afi-all**

ipv4 access-list crypto-1 10 permit ipv4 65.21.21.0 0.0.0.255 65.6.6.0 0.0.0.255 20 permit ipv4 192.168.241.0 0.0.0.255 192.168.65.0 0.0.0.255

## <span id="page-68-0"></span>**show access-lists ipv4**

To display the contents of current IPv4 access lists, use the **show access-lists ipv4** command in EXEC mode.

**show access-lists ipv4** [{*access-list-name* **hardware** {**ingress**| **egress**} [**interface** *type interface-path-id*] {**sequence** *number*|**location** *node-id*} |**summary** [*access-list-name*] | *access-list-name* [*sequence-number*] | **maximum** [ **detail interface** *type interface-path-id* ] [**usage pfilter** { **location** *node-id* | **all**}]}]

![](_page_68_Picture_448.jpeg)

I

![](_page_69_Picture_489.jpeg)

**Command Modes** 

### **Usage Guidelines** Use the **show access-listsipv4** command to display the contents of all IPv4 accesslists. To display the contents of a specific IPv4 access list, use the *name* argument. Use the *sequence-number* argument to specify the sequence number of the access list.

Use the **hardware , ingress** or **egress** , and **location** keywords to display the access list hardware contents and counters for all interfaces that use the specified access list in a given direction (ingress or egress). To display the contents of a specific access list entry, use the **sequence** *number* keyword and argument. The access group for an interface must be configured using the **ipv4 access-group**command for accesslist hardware counters to be enabled.

Use the **show access-lists ipv4 summary** command to display a summary of all current IPv4 access lists. To display a summary of a specific IPv4 access list, use the *name* argument.

Use the **show access-lists ipv4 maximum detail** command to display the OOR details for IPv4 access lists. OOR limits the number of ACLs and ACEs that can be configured in the system. When the limit is reached, configuration of new ACLs or ACEs is rejected.

Use the **show access-list ipv4 usage** command to display a summary of all interfaces and access lists programmed on the specified line card.

![](_page_70_Picture_901.jpeg)

**Examples** In the following example, the contents of all IPv4 access lists are displayed:

RP/0/RP0/CPU0:router# **show access-lists ipv4**

![](_page_70_Picture_902.jpeg)

In the following example, the contents of an access list named Internetfilter are displayed to show an example of ACL-based forwarding:

RP/0/RP0/CPU0:router# **show access-lists ipv4 Internetfilter**

```
ipv4 access-list Internetfilter
 10 permit ipv4 host 50.3.3.3 any nexthop 1.1.1.1 2.2.2.2 3.3.3.3
 20 permit ipv4 host 50.60.1.2 any nexthop 50.70.1.2 50.80.1.2
 25 permit ipv4 host 50.2.2.2 any nexthop 50.70.1.2
 30 permit ipv4 host 50.70.1.2 any nexthop 50.80.1.2
  40 permit ipv4 host 1.1.1.1 any nexthop 50.70.1.2
  50 permit ipv4 host any any
```
In the following example, the contents of an access list named acl\_hw\_1 are displayed to show an example of ACL-based forwarding for the brief **hardware** option:

RP/0/RP0/CPU0:router# **show access-lists ipv4 acl\_hw\_1 hardware ingress location 0/1/cpu0** ipv4 access-list ucode permit ipv4 host 50.3.3.3 any permit ipv4 host 50.60.1.2 any (661765 hw matches) (next-hop: 50.70.1.2) permit ipv4 host 50.2.2.2 any (next-hop: 50.70.1.2) permit ipv4 host 50.70.1.2 any (next-hop: 50.80.1.2) permit ipv4 host 1.1.1.1 any (next-hop: 50.70.1.2)

In the following example, the contents of an access list named acl\_hw\_1 are displayed to show an example of ACL-based forwarding for a specific access list entry for the hardware **detail** option:

```
RP/0/RP0/CPU0:router# show access-lists ipv4 acl_hw_1 hardware ingress sequence 20 detail
location 0/1/CPU0
```

```
ACL name: ucode
Sequence Number: 20
Grant: permit
Logging: OFF
Per ace icmp: ON
Next Hop Enable: ON <<<<<<<<< (ABF specific)
Next-hop: 50.70.1.2 <<<<<<<<< (ABF specific)
Default Next Hop: OFF<<<<<<<<< (ABF specific)
Hits: 661765
Statistics pointer: 0x60016
Number of TCAM entries: 1
Entry : 0 for ACE : 20
RAW value : 0x00000040 0xffffffff 0xfffffff11 0x0000007f 0xfdf2ffff 0xffffffff
RAW mask : 0x000000ff 0xfc000000 0x000000ff 0x00000080 0xffff0000 0000000000
RAW result : 0x00000000 0x000000003 0x00000000 0x01010101
--------------------------------Field Details-----------------------------------
acl_id : 0x03f
```
acl id mask : 0x3ff

50 permit ipv4 host 9.9.9.9 any

In the following example, the contents of an access list named acl  $\mu$  are displayed:

RP/0/RP0/CPU0:router# **show access-lists ipv4 acl\_hw\_1 hardware egress location 0/2/cp0**

```
ipv4 access-list acl_hw_1
 10 permit icmp 192.168.36.0 0.0.0.255 any (251 hw matches)
  20 permit ip 172.16.3.0 0.0.255.255 any (29 hw matches)
  30 deny tcp any any (58 hw matches)
```
This table describes the significant fields shown in the display.

**Table 1: show access-lists ipv4 hardware Field Descriptions**

| <b>Field</b> | <b>Description</b>                                                                                                    |
|--------------|----------------------------------------------------------------------------------------------------|
| hw matches   | Number of hardware matches.                                                                                                    |
| ACL name     | Name of the ACL programmed in hardware.                                                                                                    |
|              | Sequence Number Each ACE sequence number is programmed into hardware with all the fields that are<br>corresponding to the values set in ACE. |
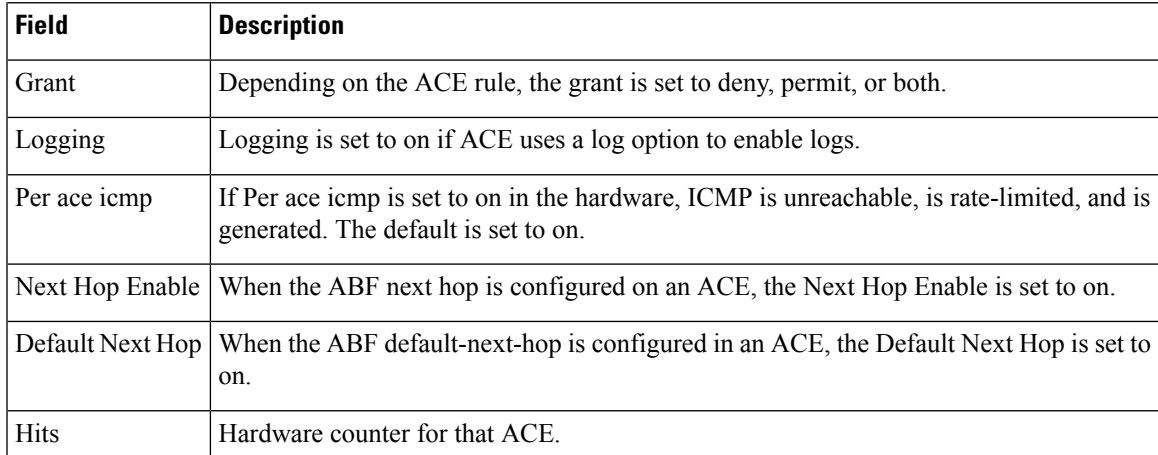

In the following example, a summary of all IPv4 access lists are displayed:

RP/0/RP0/CPU0:router# **show access-lists ipv4 summary**

```
ACL Summary:
  Total ACLs configured: 3
  Total ACEs configured: 11
```
This table describes the significant fields shown in the display.

**Table 2: show access-lists ipv4 summary Field Descriptions**

| <b>Field</b> | <b>Description</b>                                      |
|--------------|---------------------------------------------------------|
|              | Total ACLs configured   Number of configured IPv4 ACLs. |
|              | Total ACEs configured   Number of configured IPV4 ACEs. |

In the following example, the OOR details of the IPv4 access lists are displayed:

RP/0/RP0/CPU0:router# **show access-lists ipv4 maximum detail**

Default max configurable acls :5000 Default max configurable aces :200000 Current configured acls :1 Current configured aces :2 Current max configurable acls :5000 Current max configurable aces :200000<br>Max configurable acls :9000 Max configurable acls :9000<br>Max configurable aces :350000 Max configurable aces

This table describes the significant fields shown in the display.

**Table 3: show access-lists ipv4 maximum detail Field Descriptions**

| Field | <b>Description</b>                                                                      |
|-------|-----------------------------------------------------------------------------------------|
|       | Default max configurable acls Default maximum number of configurable IPv4 ACLs allowed. |
|       | Default max configurable aces Default maximum number of configurable IPv4 ACEs allowed. |

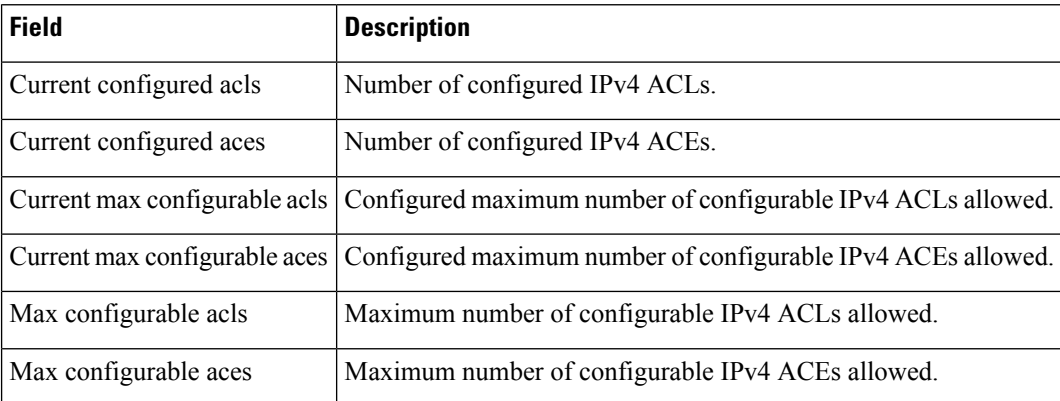

In the following example, the contents of all IPv4 accesslists and next-hop configuration are displayed:

```
RP/0/RP0/CPU0:router# show access-lists ipv4 v4_acl
```

```
ipv4 access-list v4_acl
10 permit IPv4 any host 172.1.1.1 nexthop1 vrf vrf_A ipv4 1.1.1.1 nexthop2 vrf vrf_B ipv4
2.2.2.2 nexthop3 vrf vrf_C ipv4 3.3.3.3
```
This example displays the packet filtering usage for the specified line card:

```
RP/0/RP0/CPU0:router# show access-lists ipv4 usage pfilter location 0/3/CPU0
```

```
Interface : GigabitEthernet0/3/0/1
   Input Common-ACL : ipv4_c_acl ACL : ipv4_i_acl_1
   Output ACL : ipv4_i_acl_1
```

```
\mathscr{P}
```

```
Note
```
To display the packet filtering usage for bundle interfaces, use the **show access-lists ipv4 usage pfilter location all** command.

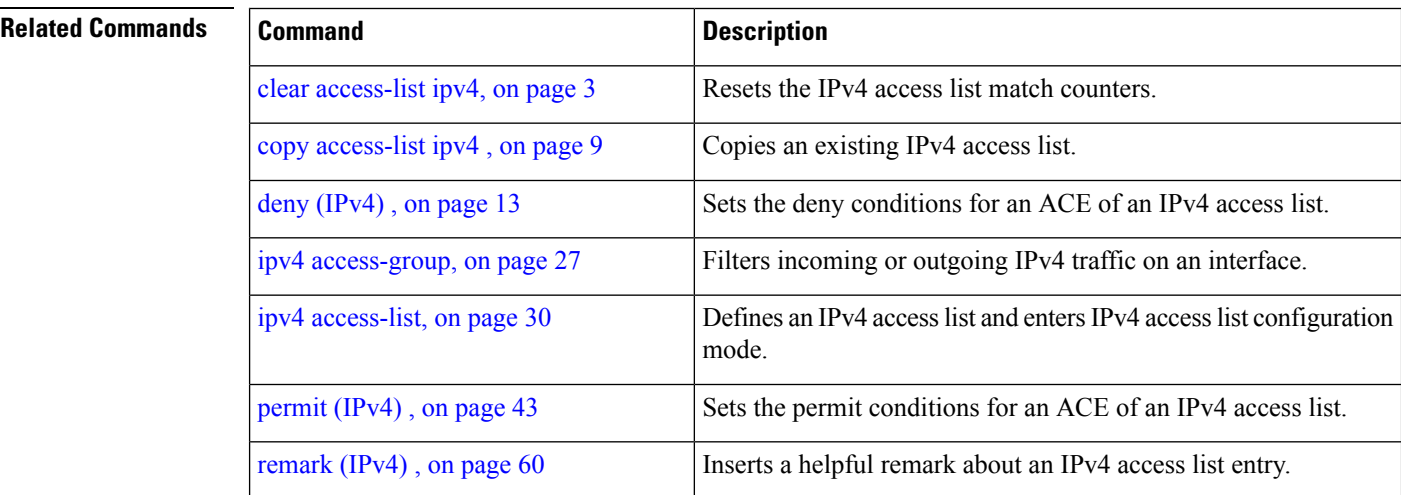

 $\mathbf l$ 

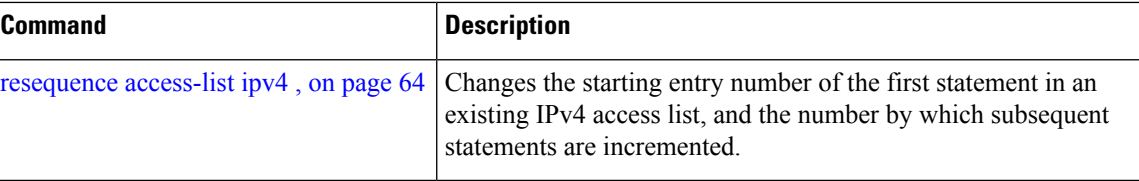

## **show access-lists ipv4 standby**

To display the contents of current IPv4 standby access lists, use the **show access-lists ipv4 standby** command in EXEC mode.

**show access-lists ipv4 standby** [**access-list name**] [**summary**]

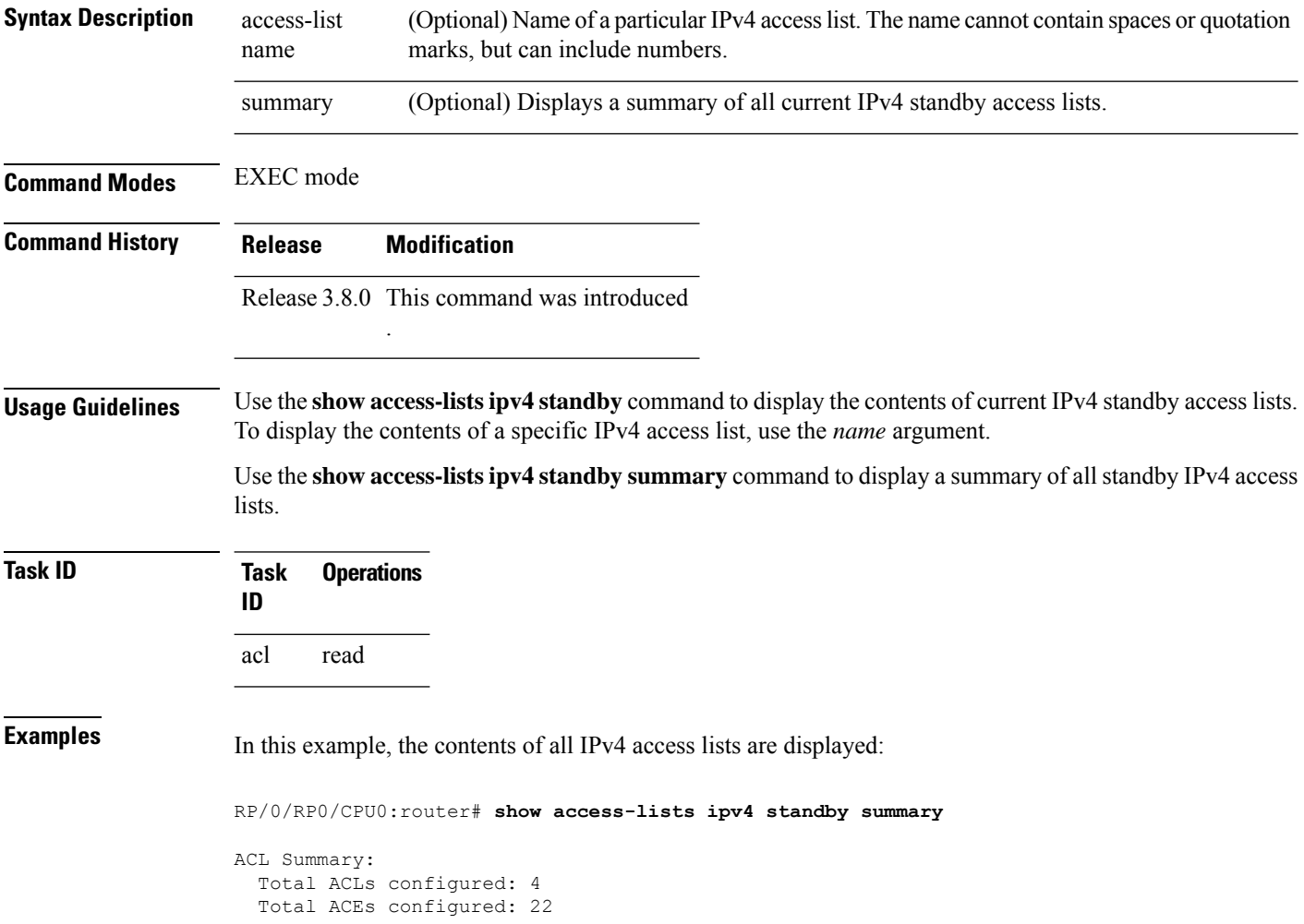

## **show access-lists ipv6**

To display the contents of current IPv6 access lists, use the **show access-lists ipv6** command in EXEC mode.

**show access-lists ipv6** [{*access-list-name* **hardware** {**ingress**| **egress**} [**interface** *type interface-path-id*] {**sequence** *number*|**location** *node-id*} |**summary** [*access-list-name*] | *access-list-name* [*sequence-number*] | **maximum** [**detail**] [**usage pfilter** { **location** *node-id* | **all**}]}]

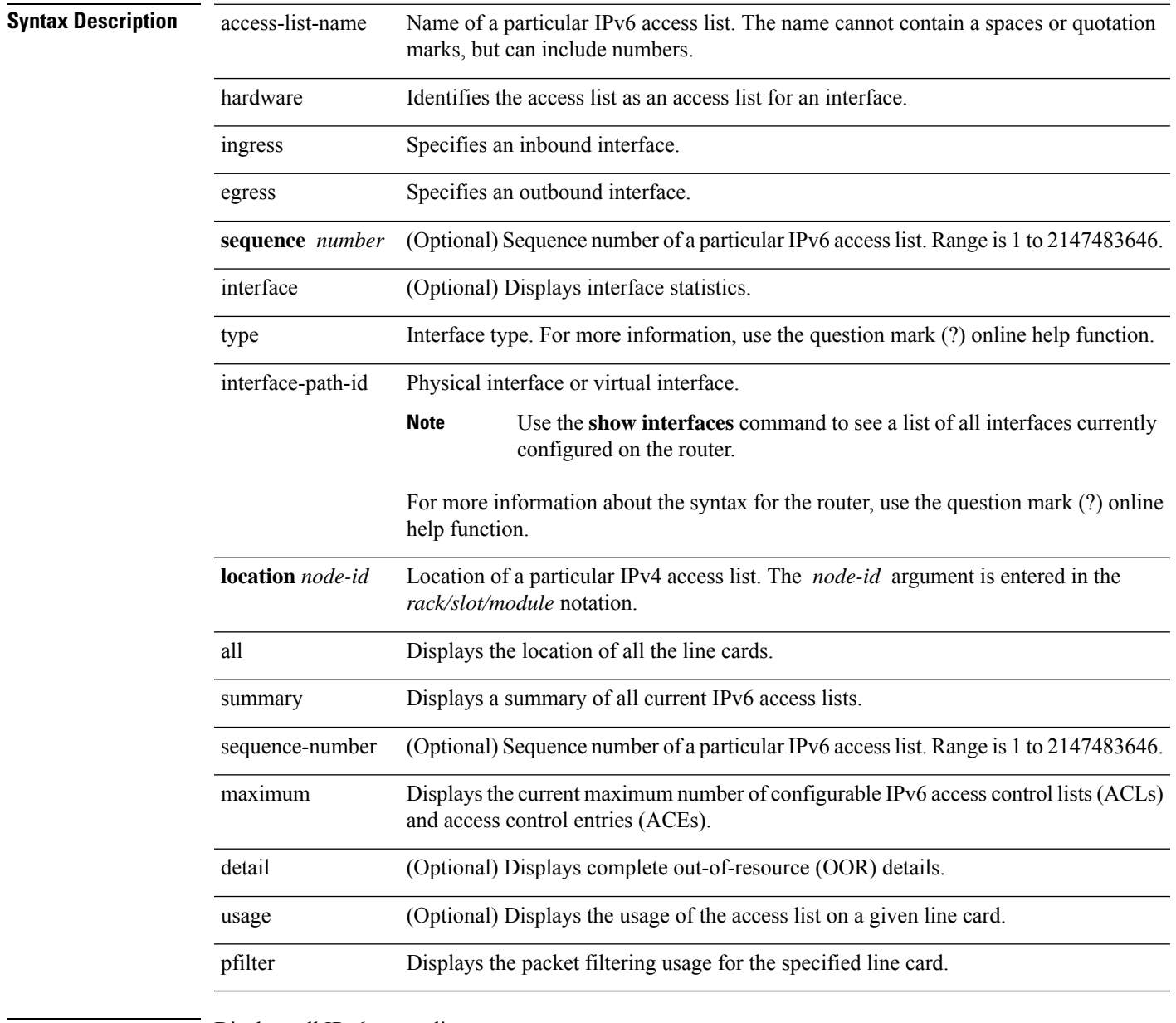

**Command Default** Displays all IPv6 access lists.

**Command Modes** EXEC mode

 $\mathbf I$ 

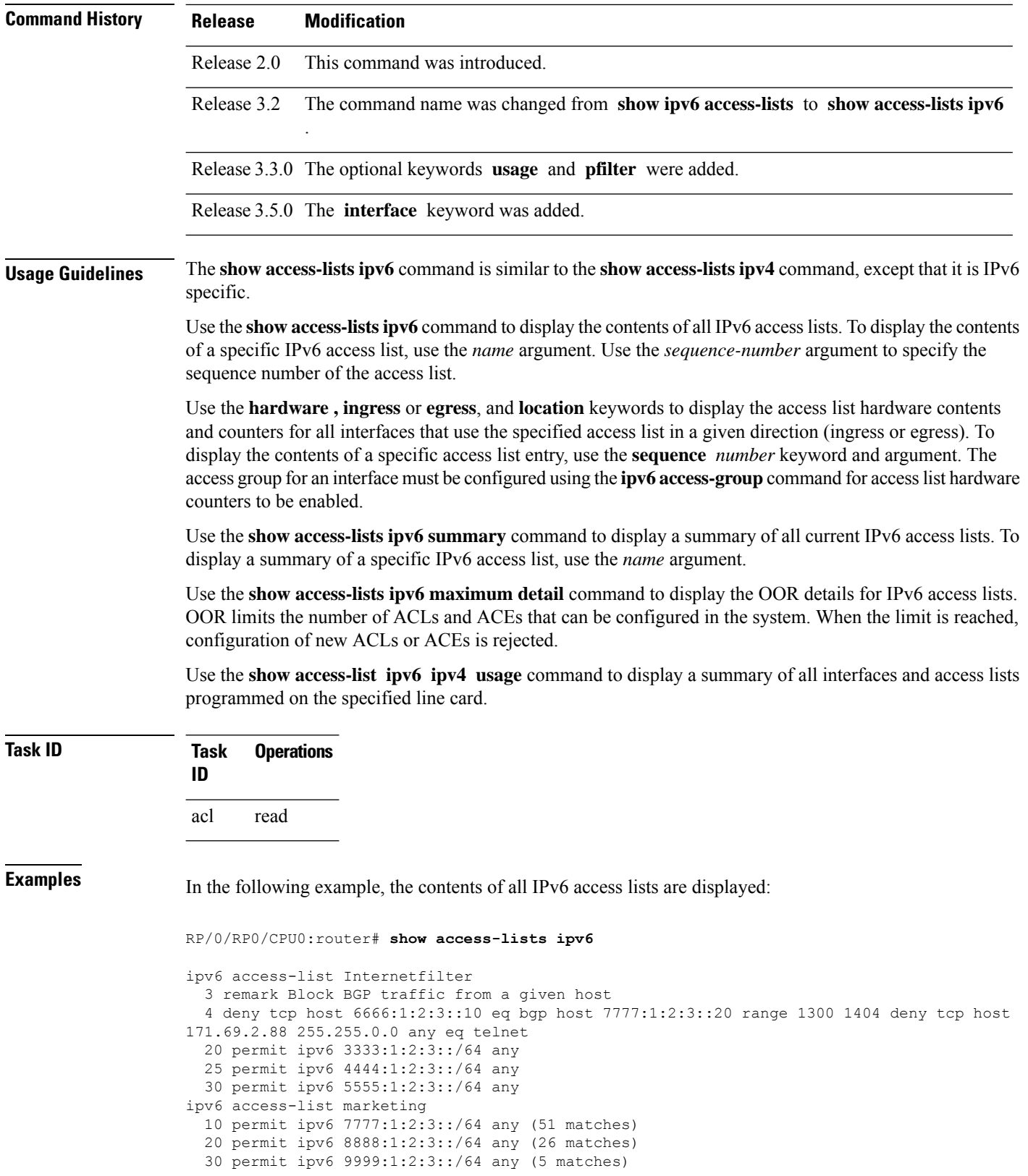

In the following example, the contents of an access list named Internetfilter is displayed:

```
RP/0/RP0/CPU0:router# show access-lists ipv6 Internetfilter
ipv6 access-list Internetfilter
  3 remark Block BGP traffic from a given host
  4 deny tcp host 6666:1:2:3::10 eq bgp host 7777:1:2:3::20 range 1300 1404 deny tcp host
171.69.2.88 255.255.0.0 any eq telnet
  20 permit ipv6 3333:1:2:3::/64 any
  25 permit ipv6 4444:1:2:3::/64 any
  30 permit ipv6 5555:1:2:3::/64 any
```
In the following example, the contents of an access list named acl\_hw\_1 is displayed:

RP/0/RP0/CPU0:router# **show access-lists ipv6 acl\_hw\_1 hardware egress location 0/2/cp0**

```
ipv6 access-list acl_hw_1
 10 permit icmp any any (251 hw matches)
  20 permit ipv6 3333:1:2:3::/64 any (29 hw matches)
  30 deny tcp any any (58 hw matches)
```
This table describes the significant fields shown in the display.

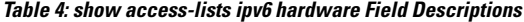

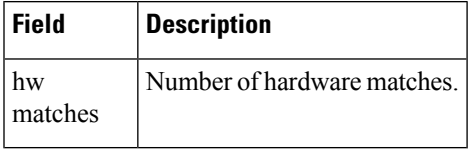

In the following example, a summary of all IPv6 access lists is displayed:

RP/0/RP0/CPU0:router# **show access-lists ipv6 summary**

```
ACL Summary:
 Total ACLs configured: 3
 Total ACEs configured: 11
```
This table describes the significant fields shown in the display.

**Table 5: show access-lists ipv6 summary Field Descriptions**

| Field | <b>Description</b>                                      |
|-------|---------------------------------------------------------|
|       | Total ACLs configured   Number of configured IPv6 ACLs. |
|       | Total ACEs configured   Number of configured IPV6 ACEs. |

In the following example, the OOR details of the IPv6 access lists are displayed:

RP/0/RP0/CPU0:router# **show access-lists ipv6 maximum detail**

Default max configurable acls :1000 Default max configurable aces :50000 Current configured acls :1 Current configured aces :2 Current max configurable acls :1000 Current max configurable aces :50000

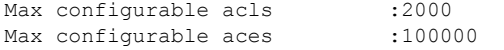

This table describes the significant fields shown in the display.

**Table 6: show access-lists pv6 maximum detail Field Descriptions**

| <b>Field</b>            | <b>Description</b>                                                                         |
|-------------------------|--------------------------------------------------------------------------------------------|
|                         | Default max configurable acls Default maximum number of configurable IPv6 ACLs allowed.    |
|                         | Default max configurable aces Default maximum number of configurable IPv6 ACEs allowed.    |
| Current configured acls | Number of configured IPv6 ACLs.                                                            |
| Current configured aces | Number of configured IPv6 ACEs.                                                            |
|                         | Current max configurable acls Configured maximum number of configurable IPv6 ACLs allowed. |
|                         | Current max configurable aces Configured maximum number of configurable IPv6 ACEs allowed. |
| Max configurable acls   | Maximum number of configurable IPv6 ACLs allowed.                                          |
| Max configurable aces   | Maximum number of configurable IPv6 ACEs allowed.                                          |

This example displays the packet filtering usage for the specified line card:

```
RP/0/RP0/CPU0:router# show access-lists ipv6 usage pfilter location 0/3/CPU0
```

```
Interface : GigabitEthernet0/3/0/1
    Input Common-ACL : ipv6_c_acl ACL : ipv6_i_acl_1
    Output ACL : ipv6 i acl 1
```
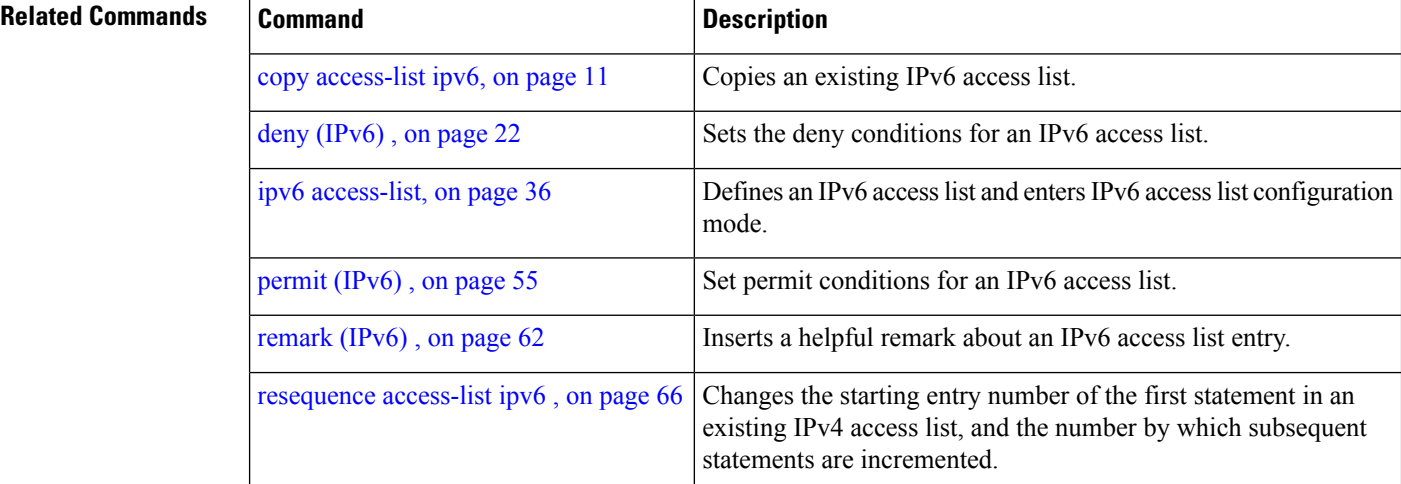

## **show access-lists ipv6 standby**

To display the contents of current IPv6 standby access lists, use the **show access-lists ipv6 standby** command in EXEC mode.

**show access-lists ipv6 standby** [**access-list name**] [**summary**]

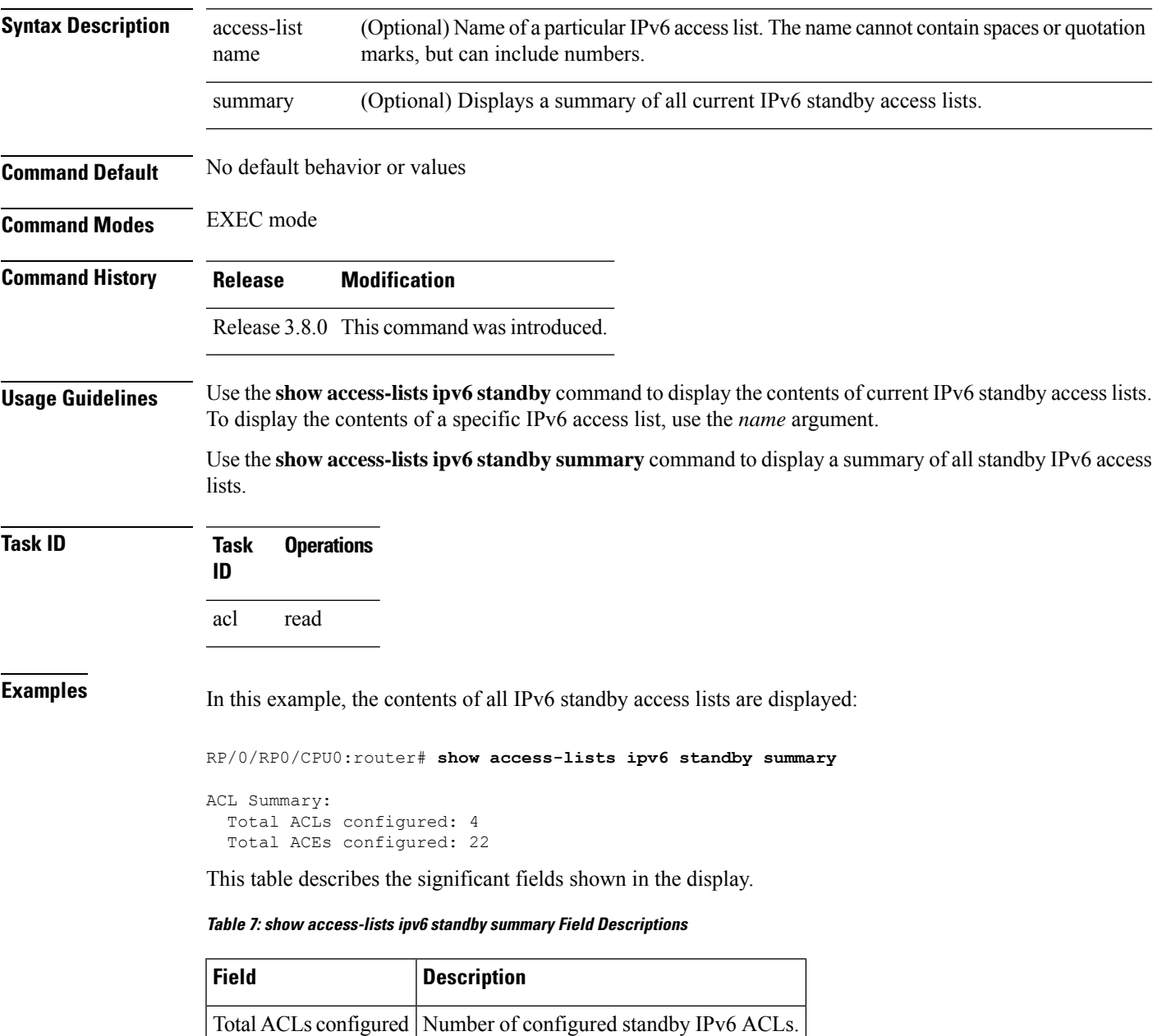

Total ACEs configured | Number of configured standby IPV6 ACEs.

I

## **Related Com**

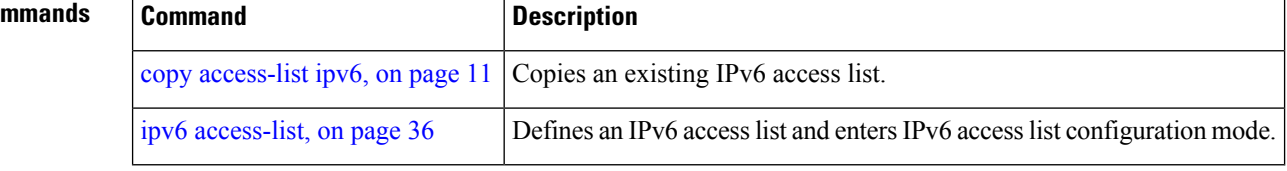

٠